## **INTRODUZIONE A MATLAB**

Manolo Venturin

#### Università degli Studi di Verona Dipartimento di Informatica

A.A. 2008/2009

## **Introduzione**

Il nome MATLAB è acronimo di MATrix LABoratory. Originariamente MATLAB è stato sviluppato come ambiente interattivo per il calcolo matriciale ad alto livello. La principale caratteristica è che non opera con numeri , ma con matrici: i vettori e i numeri sono considerati casi particolari di matrici.

Attualmente MATLAB è utilizzato anche come:

- Calcolatrice scientifica evoluta;
- Ambiente grafico;
- Linguaggio di programmazione.

## **Calcolatrice base**

MatLab può essere usato in modo diretto per calcolare semplici espressioni matematiche:

```
>> 0.4 + 4/2ans = 2.4000
ans (answer) e' una variabile di MatLab che 
 memorizza il valore dell'ultima operazione
```
>> % divido il valore precedente per due  $\gt$  ans/2  $ans =$ 1.2000

#### **Calcolatrice base**

Operazioni elementari: somma +, differenza -, moltiplicazione \*, divisione /, elevamento a potenza ^ e parentesi ().

>> % Esempio di operazione  $>> (0.4 + 4)/(3 - 4 \cdot 0.5)$  $ans =$  4.4000 >> % operazione con commento  $>> (0.4 + 4)/(3-4^{0}.5)$  % commento

 $ans =$ 

4.4000

>> % pi greco >> pi  $ans =$ 3.1416

>> % Oss: La visualizzazione di pi greco e' troncata.

>> % La sua rappresentazione interna al calcolatore e' sempre in doppia precisione

>> % Unita' immaginaria  $\gt$  i  $ans =$  $0 + 1.0000i$ >> % oppure >> j  $ans =$  $0 + 1.0000i$ 

Attenzione: se vengono riassegnate perdono il loro valore di default

- >> % Non-un-numero (Not-a-Number) >> NaN
- >> % Deriva da un'operazione matematicamente indefinita come 0/0 o Inf-Inf

 $>> 0/0$ Warning: Divide by zero

 $ans =$ NaN

#### Variabili predefinite

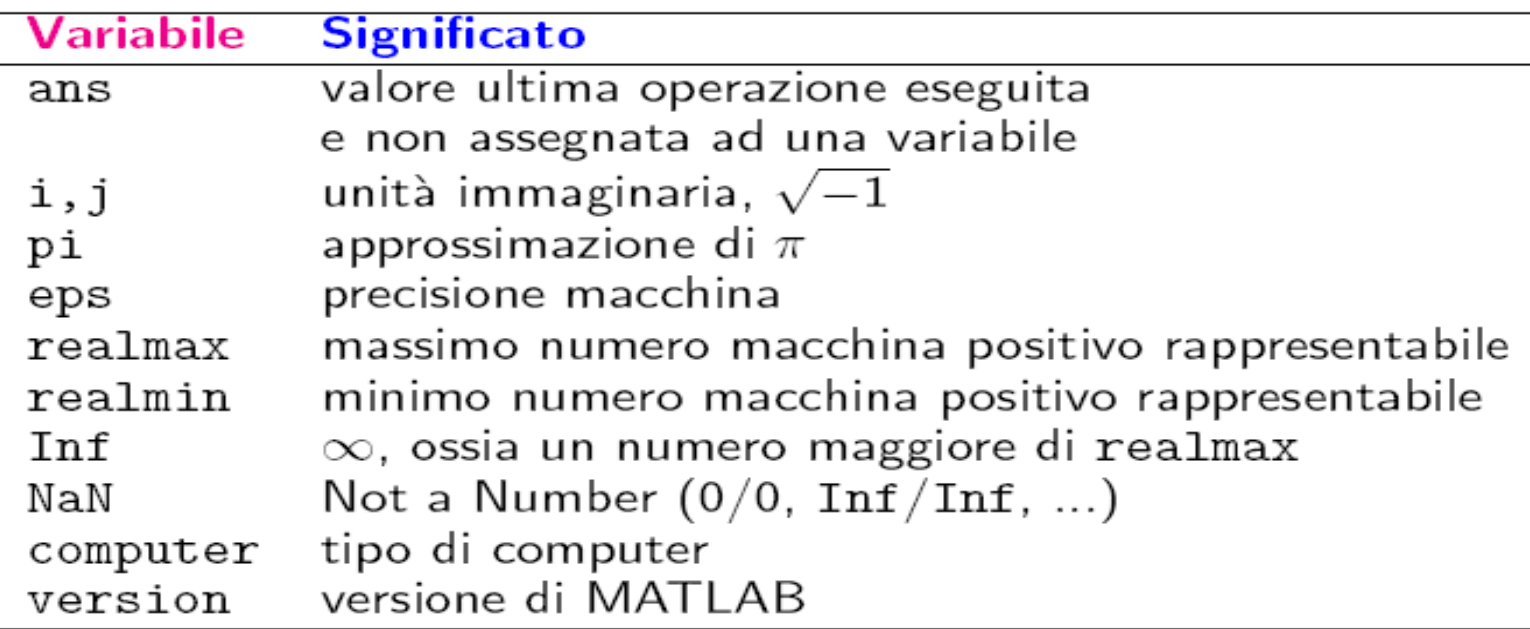

#### **Definire variabili**

 Nome variabile = espressione assegnata >> % Variabile a  $>> a = 4/3$  $a =$  1.3333 >> % Variabile b  $>> b = 3/4$  $b =$  0.7500 >> % Variabile c  $>> c = a * b$  $c =$ 1

## **Definire variabili**

- I nomi delle variabili possono essere lunghi max 31 caratteri, con distinzione tra maiuscole e minuscole (A e a sono variabili distinte).
- La prima lettera di una variabile deve essere un carattere alfabetico (a-A o z-Z).
- I nomi **non** devono contenere spazi e caratteri speciali come:
	- Simboli di operazione: -,=,+,\*
	- Apostrofi
	- Punteggiatura
	- Slash e backslash

#### **Definire Variabili**

MatLab non richede alcun tipo di dichiarazione o dimensionamento.

A differenza dei normali linguaggi di programmazione (C, Pascal, Fortran) non occorre dichiarare le variabili.

L'assegnazione coincide con la dichiarazione.

# **Formato di visualizzazione dati**

>> pi  $ans =$ 

> 3.1416 *% Rappresentazione a 5 cifre* Il formato standard di rappresentazione dei dati in MatLab è con 5 cifre. E' possibile modificarla con il comando format

>> % Cambio formato dati in visualizzazione >> format long  $>>$  pi

 $ans =$ 

3.14159265358979 *% Rappresentazione a 15 cifre*

# **Cambiare formato di visualizzazione dati**

La modifica della visualizzazione di un risultato tramite format non ha nulla a che vedere con l'effettiva precisione con cui MATLAB effettua il calcolo.

Tutte le operazioni in MATLAB sono eseguite in doppia precisione, questo vuol dire avere almeno 15 cifre decimali significative!!!

# **Formato di rappresentazione short**

- $>> c=0.456723$  $c =$ 0.4567 *% Rappresentazione a 5 cifre standard*
- >> format short e
- $>> C$
- $c =$

 4.5672e-01 *% Forma esponenziale con 5 cifre per la mantissa*

# **Formato di rappresentazione long**

- >> format long
- $>>$   $C$
- $c =$

0.45672300000000 *% Rappresentazione a 15 cifre* 

- >> format long e
- $>> C$
- $c =$

 4.567230000000000e-001 *% Forma esponenziale con 16 cifre per la mantissa*

## **Formati di visualizzazione**

#### Formati disponibili

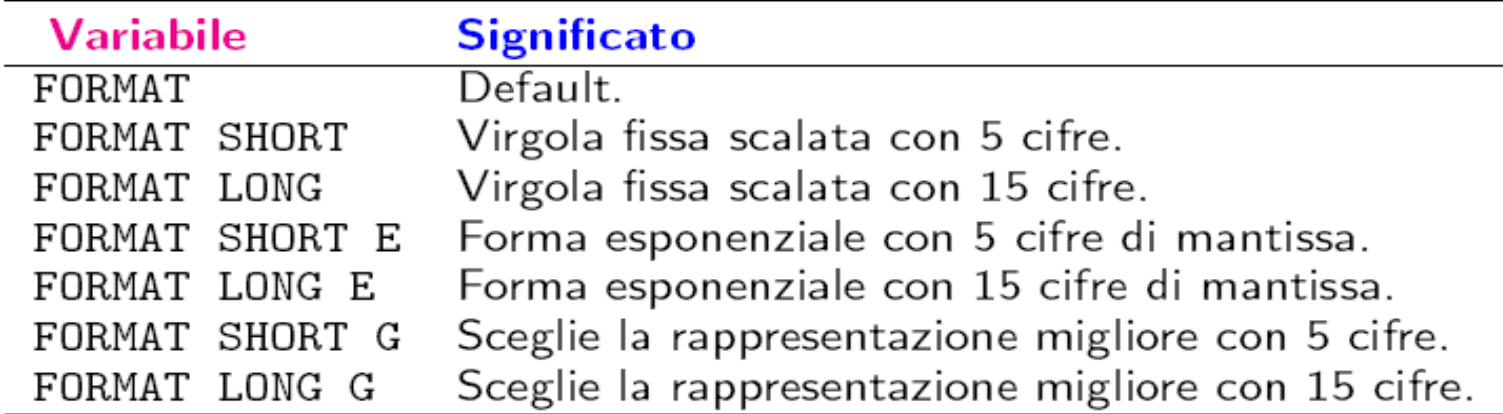

#### **Formati di visualizzazione**

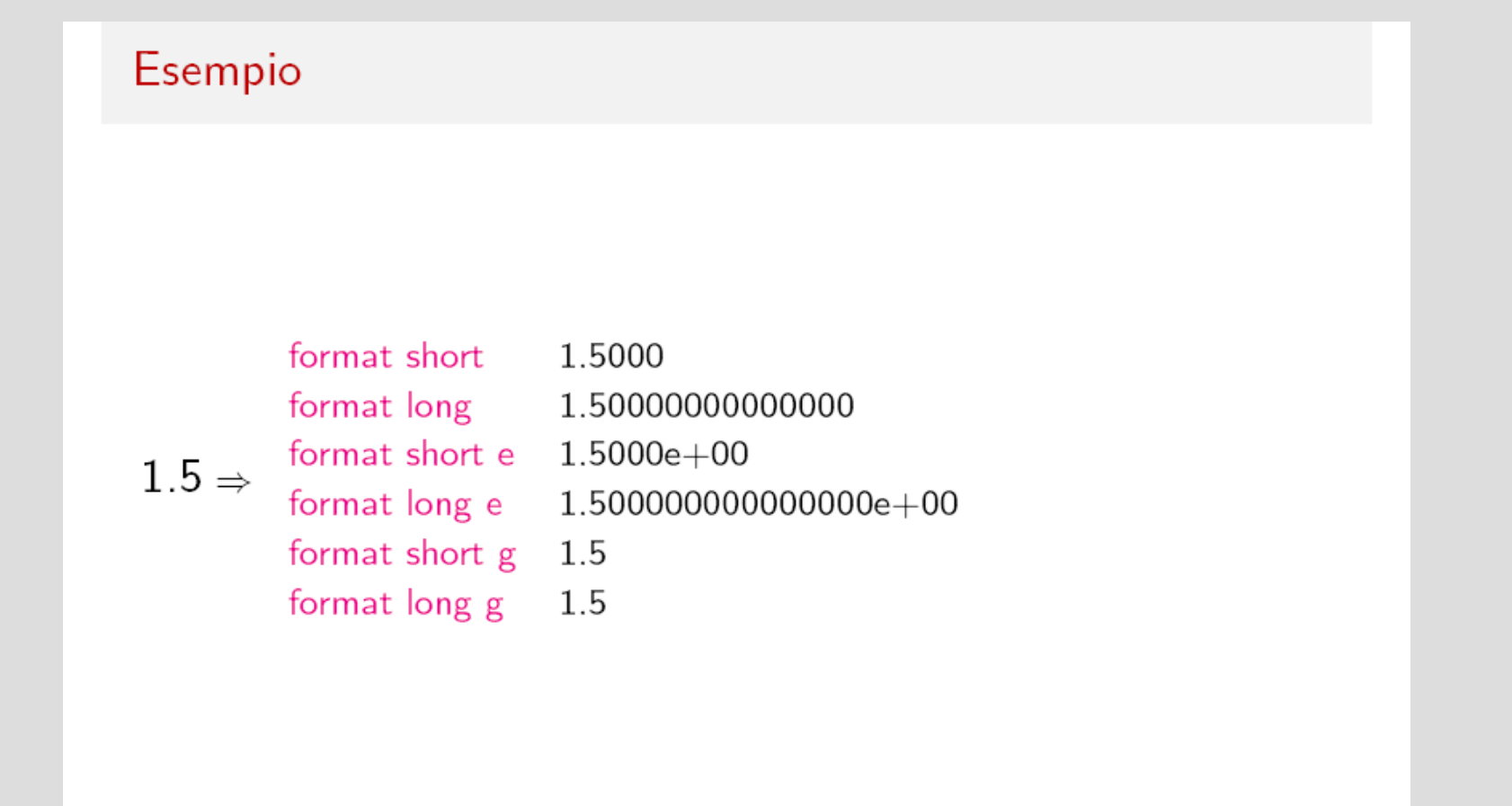

# **Sopprimere l'output di visualizzazione**

>> % per sopprimere l'output di visualizzazione dei dati si utilizza il carattere ; che indica la fine di una espressione.  $>> c = 3$  $c =$ 3

 $>> c = 3;$ >> % non visualizza nessuna risposta.

# **Più righe di codice per linea**

Una volta soppresso l'output di visualizzazione delle variabili si possono concatenare più istruzione per riga  $>> c = 3$ ;  $d = 4$ ;  $e = c-d$ ;

La , separa la visualizzazione di più variabili  $>> c$ , e  $C =$  3  $e =$ -1

#### **Spezzare le righe**

Il seguente comando:

 $\Rightarrow$  b=1+1/2+5/3+1/4+23/6+... 2/9+1/10;

permette di spezzare un'istruzione troppo lunga.

# **Ottenere informazioni**

- help on line per informazioni su funzioni >>help sqrt
- MatLab vers.6 e successive, comando doc per aprire una finestra di manuale on line >>doc format
- lookfor per cercare funzioni con una parola chiave
- >>lookfor cosine

# **Ottenere informazioni: help**

Si utilizza il commando help seguito dalla funzione di cui si desiderano informazione

>> % Esempio help per la funzione format >> help format

FORMAT Set output format.

 All computations in MATLAB are done in double precision. FORMAT may be used to switch between different output display formats as follows:

 FORMAT Default. Same as SHORT. FORMAT SHORT Scaled fixed point format with 5 digits.

...

#### **Ottenere informazioni: help**

Ogni file generalmente inizia con una serie di commenti che ne presentano il contenuto: e' la parte dichiarativa.

Se al termine della parte dichiarativa, prima dell'inizio dei comandi o istruzioni, si lascia una riga vuota (senza neanche il simbolo % all'inizio), dalla finestra dei comandi si potrà vedere il contenuto di questa parte digitando help nome essendo nome.m il nome del file.

# **Ottenere informazioni: doc**

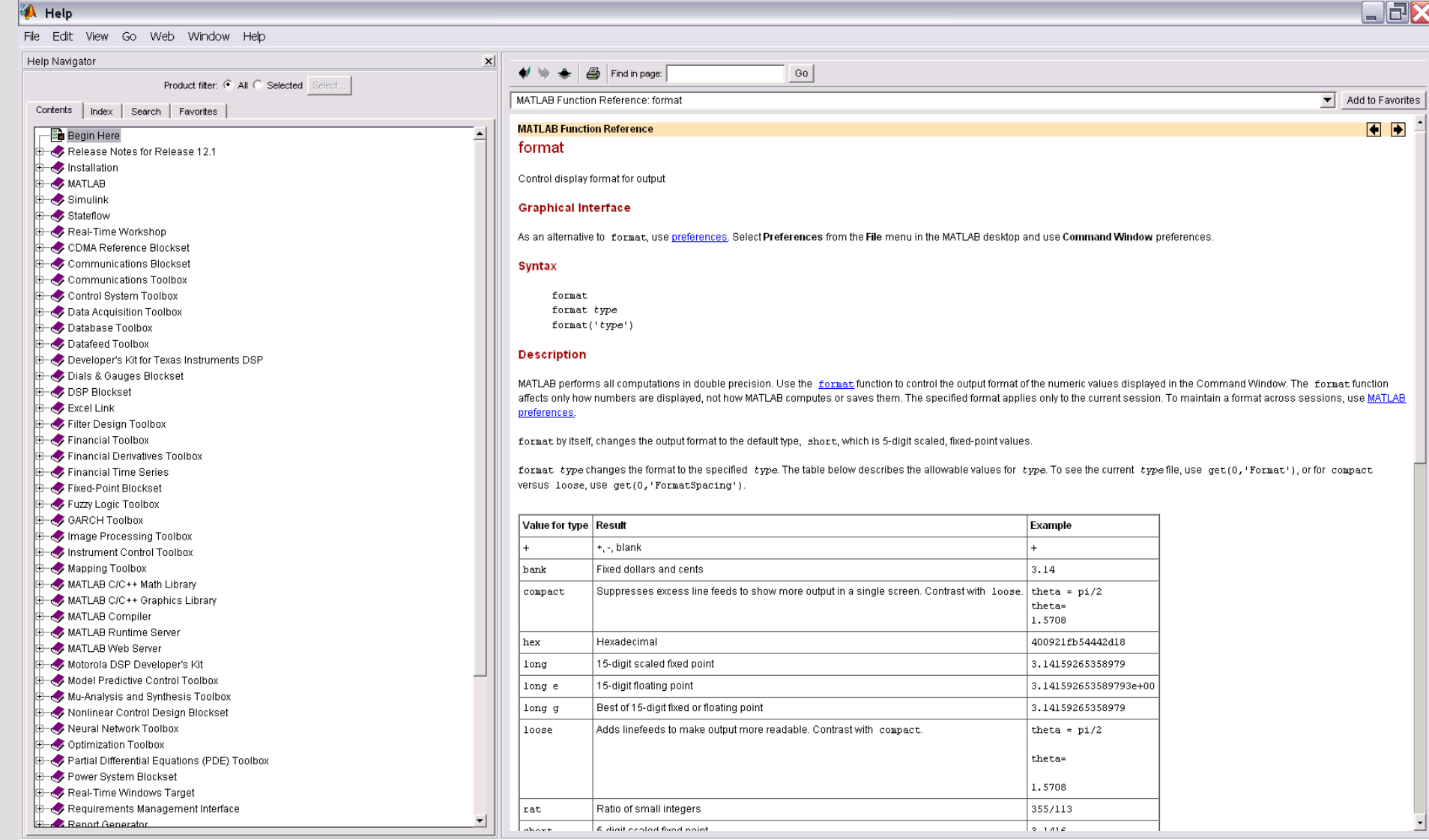

 $\frac{1}{2}$  start  $\frac{1}{2}$   $\frac{1}{2}$  MATLAB

 $\frac{1}{2}$  Help

Ready

# **Ottenere informazioni: lookfor**

Questo comando cerca una stringa particolare all'interno della prima riga dell'help di una funzione, e rimanda una lista di tutti i comandi trovati.

>> lookfor cosine

produce

ACOS Inverse cosine. ACOSH Inverse hyperbolic cosine. COS Cosine. COSH Hyperbolic cosine.

#### **Lavorare con il workspace**

Le variabili vengono memorizzate nell'area di lavoro WORKSPACE. All'apertura della sessione di lavoro tale area è vuota. Tutte le variabili vengono memorizzate nel workspace. Il comando clear serve a cancellare le variabili

>> clear c *% cancella la variabile c* >> clear *% cancella tutte le variabili* >> clc *% ripulisce lo schermo*

#### **Lavorare con il workspace**

Il comando who serve a visualizzare le variabili poste in memoria.

>> clear >> who *% Non visualizza niente dopo clear, perchè il workspace è vuoto*  $>> x = 5; y = -x;$  $>>$  who Your variables are:

#### **Lavorare con il workspace**

Il comando whos serve a visualizzare più informazioni sulle variabili (nome, tipo di variabile, occupazione memoria)

$$
>> x = 5; y = -x;
$$
  

$$
>> whos
$$

Name Size Bytes Class x 1x1 8 double array y  $1\times1$  8 double array

Grand total is 2 elements using 16 bytes

# **Funzioni matematiche predefinite**

- Funzioni trigonometriche (sin,cos,tan,asin,acos,atan,sinh,cosh,...)
- Funzione esponenziali e logaritmiche (exp,log,log10,sqrt)
- Funzioni di arrotondamento, aritmetica complessa (abs,floor,ceil,round,real,imag)

Per una lista più ampia si digiti il comando

>> help elfun

# **Esempio per la chiamata di una funzione**

Calcolo il logaritmo naturale di 100  $>>$   $log(100)$  $ans =$ 4.6052

Calcolo il logaritmo in base 10 di 100 >> log10(100)  $ans =$ 2

# **Esempio per la chiamata di una funzione**

Esempio funzioni complesse  $\geq$  zeta = 5; theta = pi/3;  $>> z = zeta*exp(i*theta)$  $7 =$ 2.5000 + 4.3301i >> x = real(z) *% estrae la parte reale*  $x =$ 

2.5000 >> y = imag(z) *% estrae la parte immaginaria*  $y =$ 4.3301

# **Matrici e vettori**

Tutte le variabili per MatLab hanno una struttura matriciale:

- Uno scalare è una matrice *(1x1)*
- Un vettore riga è una matrice *(1xn)*
- Un vettore colonna è una matrice *(nx1)*
- Una stringa di caratteri è un vettore di caratteri.

#### Dunque la struttura principale del MatLab è l'array

# **Come MATLAB memorizza le matrici**

MATLAB memorizza le matrici in un array unidimensionale (=vettore) formato dalla prima colonna della matrice seguita dalla seconda, dalla terza, ecc.

#### matematica

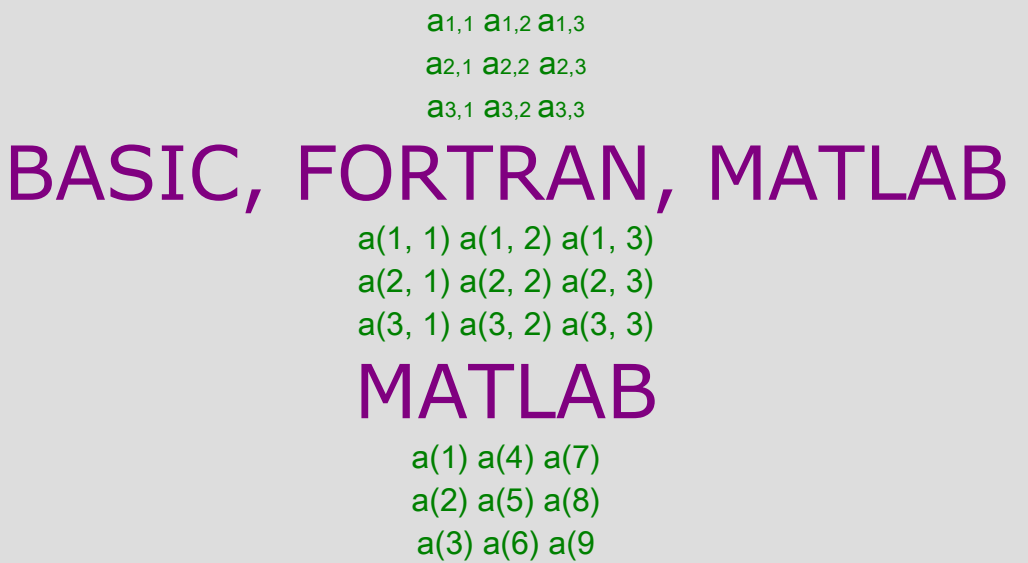

# **Come MATLAB memorizza le matrici**

Quindi a(j) indica l'elemento della matrice di posto j secondo la numerazione progressiva per colonne. Questo consente di richiamare gli elementi di una matrice sia in modo tradizionale con due indici a(h, k) che con un solo indice a(j).

**Creazioni di matrici: elemento per elemento**

```
>> % Creazione per assegnamento diretto
>> % Matrice 3 x 3
>> % Ogni riga è separata dal carattere ;
>> c = [1 2 3; 4 5 6; 7 8 9]c =
```
1 2 3

4 5 6

7 8 9

# **Creazioni di matrici: elemento per elemento**

- >> % VETTORE COLONNA
- >> % Matrice 3 x 1
- >> % Ogni riga è separata dal carattere ;

```
>> x = [1; 2; 3]x = 1
    2
    3
```
Il punto e virgola separa le righe
**Creazioni di matrici: elemento per elemento**

>> % VETTORE RIGA >> % Matrice 1 x 3 >> % Ogni colonna è separata da uno spazio o da una virgola.  $>> x = [1 \ 2 \ 3]$  $x =$  1 2 3 >> % oppure  $>> x = [1, 2, 3]$  $x =$  1 2 3 Lo spazio o la virgola separano elementi sulla stessa riga.

#### **Trasposta di una matrice**

>> % Scambio righe-colonne attraverso il comando ' posto alla fine della matrice  $>> b = [1 2 ; 3 4 ; 5 6]$  $b =$  1 2 3 4 5 6  $\Rightarrow$  a = b'  $a =$  1 3 5 2 4 6

# **Trasposto per i vettori**

>> % Vettori riga diventano vettori colonna  $>> x = [1 2 3]$  $x =$  1 2 3 >> % mentre vettori colonna diventano vettori riga  $>> y = x'$  $y =$  1 2 3

 >>x=[] *% crea una vettore vuoto.*  $\gg$  length $(x)$  $ans =$ 0 *% length fornisce la lunghezza di un vettore*

```
>> x = [1:3];\gg length(x)ans = 3
ans = 1 3 
   righe colonne
```
>> size(x) *% size fornisce le dimensioni di un array*

Il comando size fornisce le dimensioni di una matrice.

```
>> A = [1 2 3; 4 5 6];>>size(A)
ans = 2 3
```
produce il vettore riga di due elementi contenente il numero di righe e colonne di A

Il comando length fornisce la lunghezza di un vettore.

>> x = [1 2 3 4]; *% vettore riga*  $>$ length $(x)$ ans= 4 >> y = [3; 4; 5]; *% vettore colonna*  $>$ length(y) ans= 3

 >>A=[] *% crea una matrice vuota, dimensioni 0x0*  $>>$ A= [1 2 3; 4 5 6];  $>>$ size(A)  $ans =$ 2 3

Il comando length(A) applicato ad una matrice A non vuota equivale a calcolare max(size(A))

 $>$ length $(A)$  $ans =$ 3

# **Creazioni di matrici: funzioni predefinite**

- Funzioni per vettori (linspace, logspace, :)
- Funzioni per le matrici (ones, zeros, eye, diag)

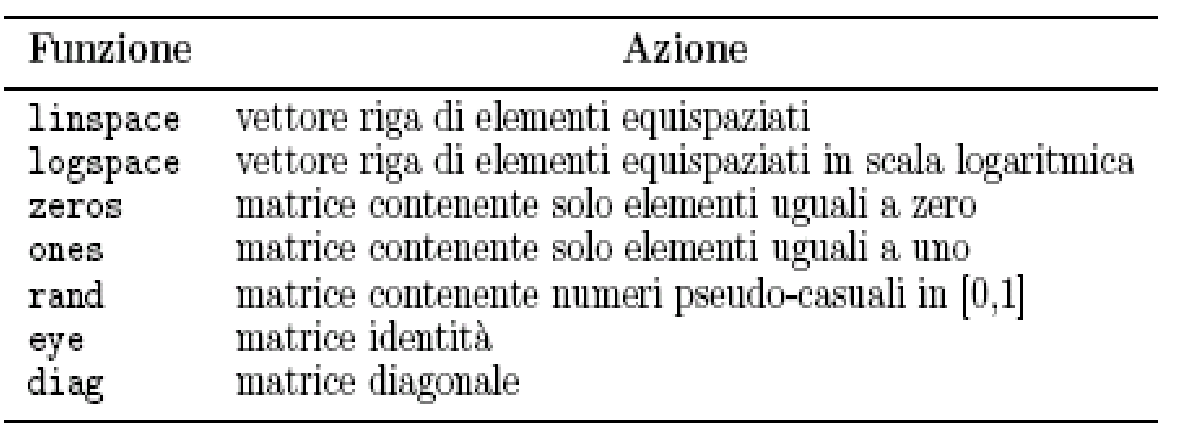

# **Creazioni di vettori: linspace**

Il comando linspace crea un vettore di elementi equispaziati: linspace(*Inizio, fine, numero di punti*)

 $\gg$  a=0; b=1; n=6;  $>> x=$ linspace $(a,b,n)$  $x =$  $x =$  0 0.2000 0.4000 0.6000 0.8000 1.0000

*Se il numero dei punti è omesso viene posto uguale a 100*

#### **La notazione :**

Un operatore di fondamentale importanza per costruire vettori equispaziati e per operare con insiemi di indici è la notazione due punti . La notazione : viene usata

- Per creare vettori
- Per estrarre o accedere agli elementi di un array

### **La notazione :**

vettore=[inizio,incremento,fine] vettore è un vettore riga, inizio e fine sono il primo e l'ultimo elemento del vettore e incremento è un parametro che indica la spaziatura tra gli elementi (se omesso =1)  $>> x = 1:8$  $x =$  1 2 3 4 5 6 7 8  $>>y=1:2:15$ 

 $y =$ 1 3 5 7 9 11 13 15

### **La notazione :**

#### Per creare vettori riga e colonna  $>> u = (1:5)'$

- u = *% u vettore colonna perchè trasposto % di un vettore riga*
	- 2 3 4 5

>> v = 1:5' *% u vettore riga perchè 5'=5*  $V =$ 

1 2 3 4 5

1

#### **Costruire e manipolare matrici**

 $>>$ A=[1 2 3; 4 5 6; 7 8 9]  $A =$ 1 2 3 4 5 6 7 8 9 >>A(:,1) *% per estrarre colonne*  $ans =$ 1 4 7 >>A(2,:) *% per estrarre righe*  $ans =$ 4 5 6

#### **Manipolare matrici**

```
>>A=[1 2 3; 4 5 6; 7 8 9]
A =1 2 3
  4 5 6
  7 8 9
>>A(2,2:3) % per estrarre parti di matrici
ans =5 6
>>A(1:2,2:3)ans =2 3
  5 6
```
### **Manipolare matrici**

 $>>$ A=[1 2 3; 4 5 6; 7 8 9]

>>A(1,:)=[2:2:6] *% per modificare righe e colonne di matrici*

 $A =$ 

- 2 4 6 4 5 6
- 7 8 9 >>A(:,1)=[] *% per rimuovere righe e colonne di matrici*
- $A =$ 
	- 2 3 5 6 8 9

## **Manipolare matrici**

 $>> A=[1 \ 2; 3 \ 4], B=[5 \ 6; 7 \ 8];$ >>C=[A B] *% per concatenare matrici*  $C =$  1 2 5 6 3 4 7 8

*% C non è un vettore di matrici ma una matrice composta dalle matrici A e B affiancate.*

 $x=[1:3]$ ,  $y=[4:6]$ ;

>>v=[x y] *% per concatenare vettori*  $V =$ 1 2 3 4 5 6

*% Se x e y sono vettori colonna, v sarà una matrice con x e y come prima e seconda colonna.*

## **Matrici particolari**

>> eye(3) *% matrice idenità di ordine 3*

>> ones(2,3) *% matrice con tutti 1 di ordine*

>> zeros(2,4) *% matrice nulla di ordine (2x4)*

## **Costruzione di matrici**

 $>>x=[1:3]$ ;

*% se x è un vettore il comando diag costruisce una matrice quadrata diagonale con x come diagonale principale.*  $>>A=diag(x)$ 

 $A =$ 

- 1 0 0 0 2 0
- 0 0 3

 $>>$ A= [1 2 3; 4 5 6; 7 8 9];

*% se A è una matrice, produce un vettore contenente la diagonale principale di A.*

- $>> x=diag(A)'$
- $x =$
- 1 5 9

# **Matrici particolari**

>>A=rand(2,3) *% matrice 2x3 di elementi random in [0,1] con distribuzione uniforme*  $A =$ 

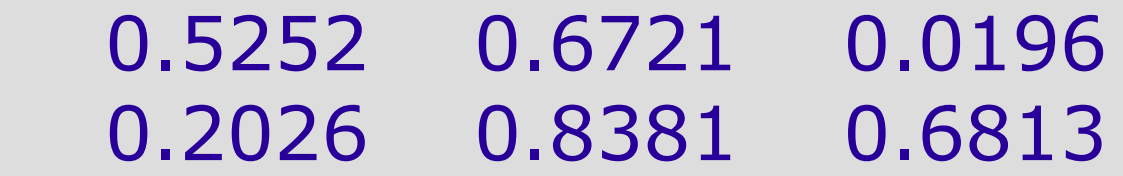

>>A=randn(2,3) *% matrice 2x3 di elementi random con distribuzione normale a media 0 e varianza 1*

 $A =$ 

 -0.5883 -0.1364 1.0668 2.1832 0.1139 0.0593

# **Ridimensionamento dinamico della matrice**

>> % Ridimensionamento dinamico

```
>> A = [1:3; 4:6; 7:9];>> A(4,4) = 1A = 1 2 3 0
 4 5 6 0
   7 8 9 0
   0 0 0 1
```
*Una matrice (3x3) viene ridimensionata (4x4)* 

#### **Funzioni per manipolare matrici**

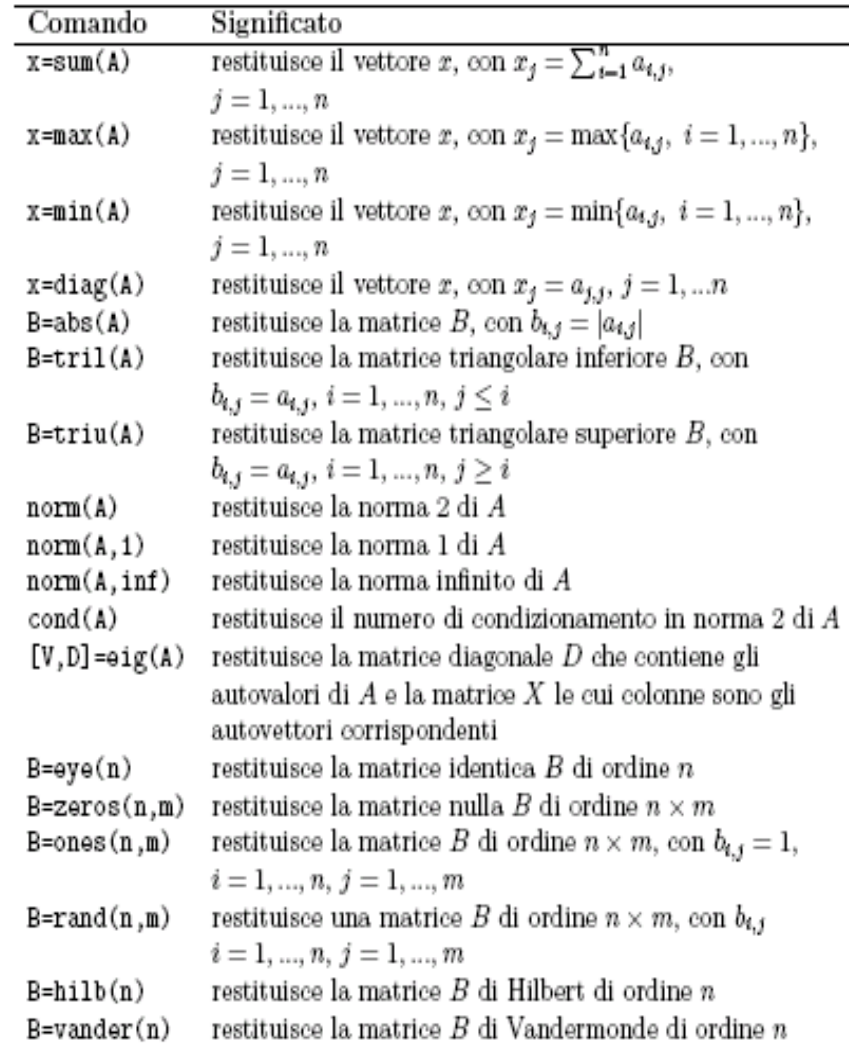

# **Esempio tabulazione di una funzione**

 $>> x =$  linspace(0,2\*pi,6)';  $>> y = sin(x); z = cos(x);$  $>> [x y z]$  $ans =$  0 0 1.0000 1.2566 0.9511 0.3090 2.5133 0.5878 -0.8090 3.7699 -0.5878 -0.8090 5.0265 -0.9511 0.3090 6.2832 -0.0000 1.0000

# **Stringhe**

- Le stringhe sono matrici i cui elementi sono caratteri (es. a-z, A-Z, ...)
- Le stringhe sono racchiuse tra apici ('')
- Sono tipicamente utilizzate per visualizzare il nome delle variabili ed il relativo valore.
- Si possono manipolare facilmente ed è possibile costruire frasi concatenando tra di loro delle matrici.

### **Creazione di una stringa**

>> % stringa tra apici >> nome = 'Mario' nome = Mario

>> % stringa tra apici >> cognome = 'Rossi' cognome = Rossi

#### **Concatenazione di stringhe**

```
Uso operatore delle matrici
\geq \geq nc = [nome,'',cognome]nc =Mario Rossi
```

```
Uso operatore dei vettori
>> length(nc)
ans = 11
>> nc(7:11)
ans =Rossi
```
## **Concatenazione di stringhe**

 $>> a="$  $a =$ Mi >> b='chiamo'  $h =$ chiamo >> c='Roberto'  $c =$ Roberto  $>> d=[a,'',b,'',c]$  $d =$ Mi chiamo Roberto

## **Concatenazione di stringhe**

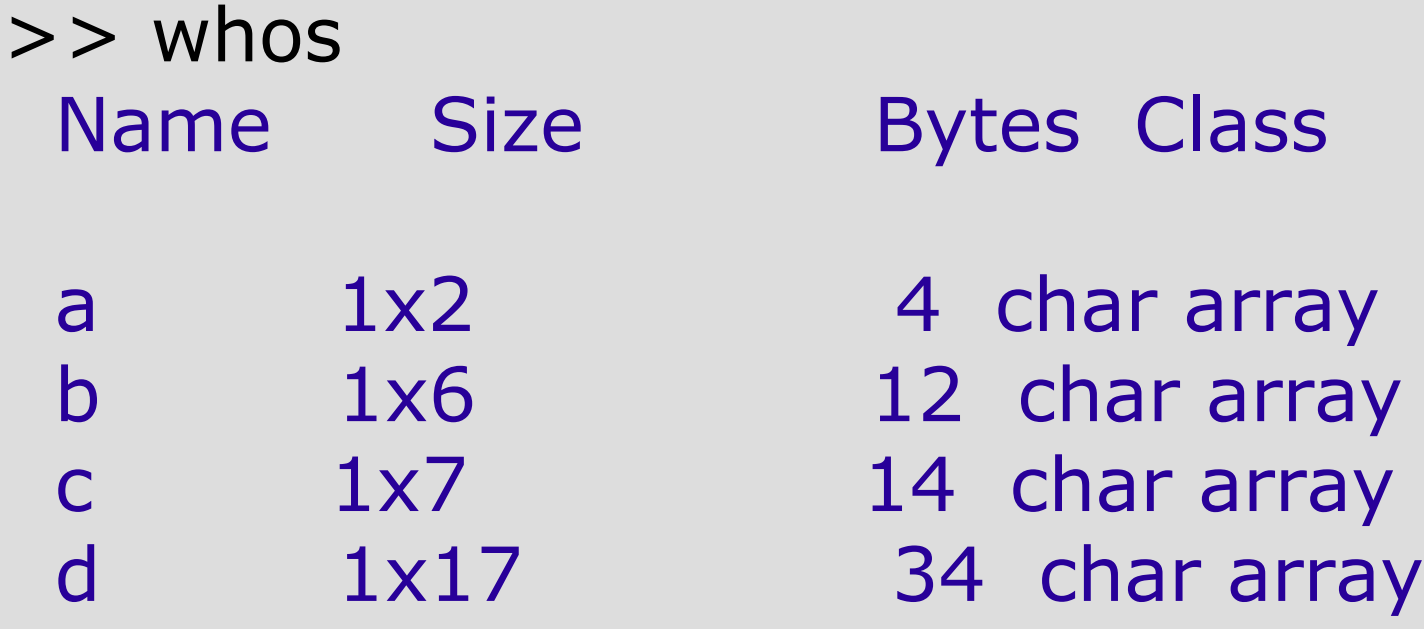

Matlab utilizza 2 byte per ogni carattere.

## **Da numero a stringa**

- Il comando num2str converte un numero in una stringa
- $\ge$  msg1 = ['There are ', num2str(100/2.54),' inches in a meter']
- $msq1 =$ 
	- There are 39.3701 inches in a meter
- $\Rightarrow$  disp(['pi = ',num2str(pi)]);
- $pi = 3.1416$
- $\geq$  disp(['num. iter = ',num2str(i),' valore approssimato =  $',$ num2str $(x(i))$ ]); num. iter = 9 valore approssimato =  $0.5$

# **Funzioni per la manipolazione di stringhe**

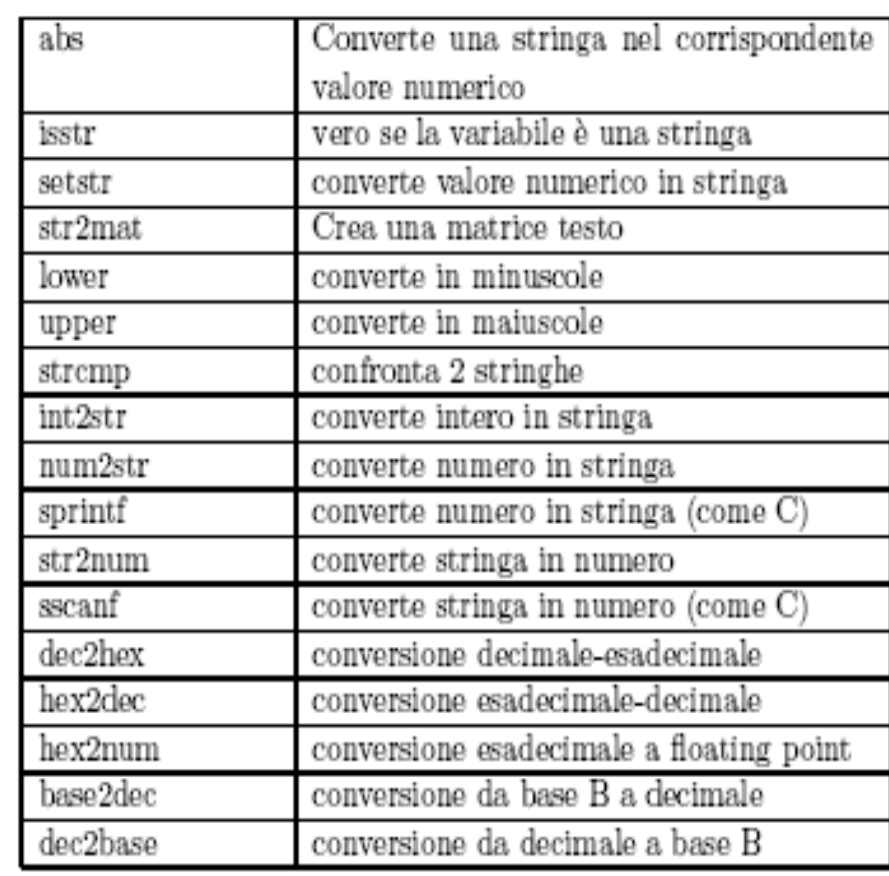

# **Gestione Output**

Per visualizzare un insieme di dati di output con un certo formatosi utilizzano i comandi fprintf e sprintf

#### fprintf(*fid*,'*formato'*,*variabili*)

- *formato* è una stringa di testo che tramite l'uso di caratteri speciali indica il tipo di formato dell'output,
- *variabili* è una lista opzionale di variabili, separate da virgole, che hanno un corrispondente all'interno della stringa formato,
- *fid* è un identificatore opzionale del file al quale l'output è inviato.

## **Gestione Output su video**

Il comando sprintf ha la seguente sintassi

*str*=sprintf('*formato'*,*variabili*)

indirizza su una stringa di testo di nome *str* le variabili indicate, con il formato definito. Per visualizzare il tutto si usa il comando

>>disp(str)

### **Gestione Output**

Il '*formato'* è una stringa che contiene i caratteri che si vogliono visualizzare e, nelle posizioni in cui si vuole venga inserito il valore, deve essere indicato uno dei formati preceduti dal carattere %. Tali codici di formati sono abitualmente seguiti da due interi separati da un punto (%6.3). Il primo numero indica quante colonne si desiderano impegnare in uscita ed il secondo il numero di cifre della parte frazionaria. I formati \n \t servono per organizzare le linee dell'output.

## **Gestione Output**

Esempi: >> n=4; x=1234.5467; err=1.345677e-4;  $>>$  st=sprintf('Iter = %4.0f \t Valore  $x = 0/10.7f$ \t Errore = %9.2e', n, x, err);  $\gt$  disp(st); Iter =  $4$  Valore  $x = 1234.5467000$  Errore = 1.35e-004 >>disp(['lunedi'' ','martedi'' ','mercoledi'' ']) lunedi' martedi' mercoledi' >> disp(['lunedi'' ';'martedi'' ';'mercoledi''']); lunedi' martedi' mercoledi'

### **Codici di formato**

La seguente tabella mostra alcuni codici di formato e relativo significato.

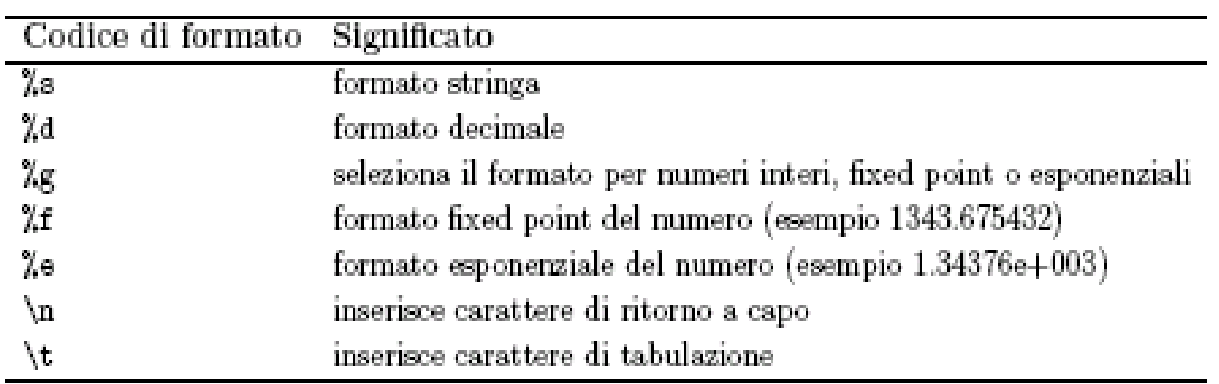

## **Gestione Output: esempi**

% visualizza i valori di una funzione  $t=0$ :pi/10:2\*pi;  $y=2*sin(t).*cos(t)$ ;  $funz=[t;y];$ fprintf('--------------------------------------\n'); fprintf('Valori di sin(t)\*cos(t) tra 0 e 2\*pi \n'); fprintf('--------------------------------------\n'); fprintf('%4.2f %10.6f\n',funz) ;

*% Si osservi che MatLab accede alla matrice funz per colonne, quindi il contenuto di funz in uscita sarà trasposto, la prima riga (t) sara' visualizzata come prima colonna.*

## **Gestione Output: esempi**

Valori di sin(t)\*cos(t) tra 0 e 2\*pi

--------------------------------------

--------------------------------------

- 0.00 0.000000
- 0.63 0.951057
- 1.26 0.587785
- 1.88 -0.587785
- 2.51 -0.951057
- 3.14 -0.000000
- 3.77 0.951057
- 4.40 0.587785
- 5.03 -0.587785
- 5.65 -0.951057
- 6.28 -0.000000
# **Gestione Output: esempi**

Il seguente codice

% tabsincos.m % costruisce la tabella dei valori di seno e coseno % in 5 punti equispaziati di (0,pi) x=linspace(0,pi,5);  $s=sin(x);$  $c = cos(x);$ disp('--------------------------------------'); fprintf('k \t x(k) \t sin(x(k)) \t cos(x(k))'); disp('--------------------------------------'); fprintf('%d\t %3.2f\t %8.5f\t %8.5f\n', [1:5;x;s;c]);

### **Gestione Output: esempi**

Produce la seguente tabella

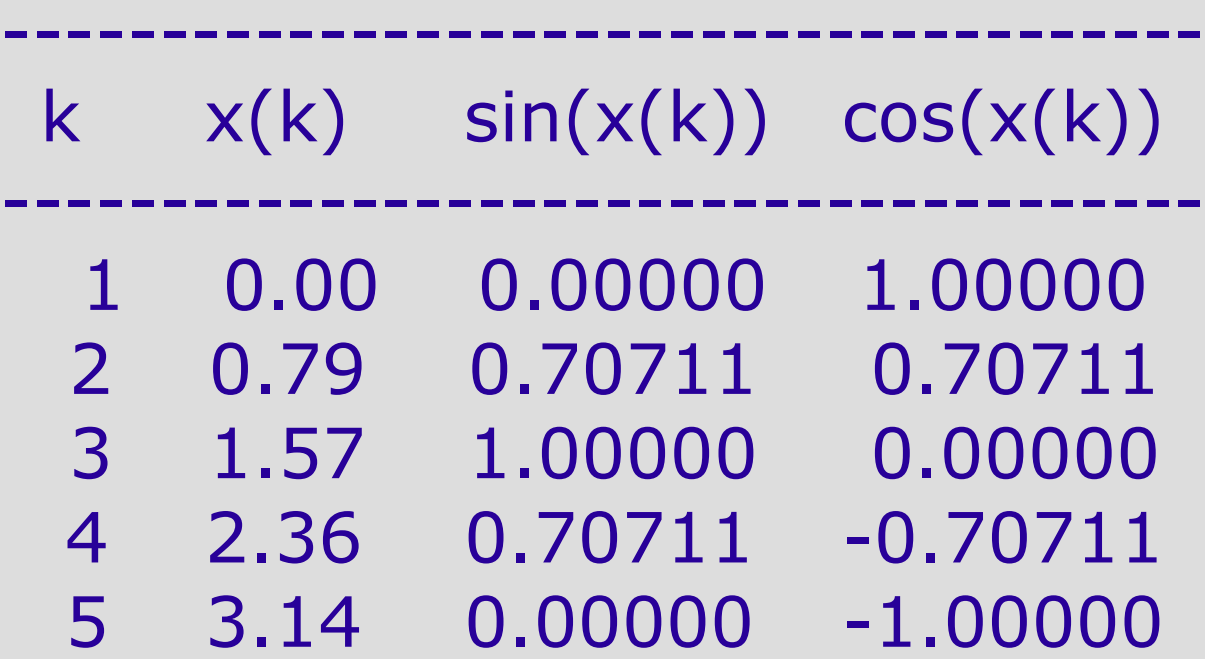

# **Gestione Output su file**

Per scrivere su file un insieme di dati di output con un certo formato si utilizzano i comandi fopen, fprintf, fclose:

### fid=fopen('*stringa*','w')

fid è una variabile che identifica il file e '*stringa*' definisce il nome del file, apre il file in scrittura ('w')

#### fprintf(fid,'*formato*',variabili)

dove fid è l'identificatore del file di uscita, scrive nel file fid il valore delle variabili con il formato assegnato.

### fclose(fid)

dove fid è la variabile che identifica il file, chiude il file.

## **Gestione Output**

>> A = [ 1 4 7 2 5 8 3 6 9]; >> fid = fopen('file.dat','w'); >> fprintf(fid,'%5.0f', A); >> fclose(fid); >> type file.dat

### 1 2 3 4 5 6 7 8 9

*% La matrice A viene memorizzata per colonne e le sue componenti stampate su di una riga*

# **Gestione Output**

Per gestire in uscita matrici di dimensioni *n x m*

>> A=[1 4 6 5 8; 6 7 4 3 1; 8 7 3 2 1];  $\Rightarrow$  [n,m] = size(A);  $\Rightarrow$  fid = fopen('matrice.out','w');  $\gt$  for  $i=1:n$  $\gt$  for  $j=1:m$  $\gg$  fprintf(fid,'%8.4f\t',A(i,j)); >> end  $\geq$  fprintf(fid,  $\langle n' \rangle$ ; >> end >> fclose(fid);

# **Gestione Input da tastiera**

- Il comando
- variabile=input('*stringa*')
- attende un dato in ingresso da tastiera, dopo aver visualizzato la stringa di caratteri *stringa*, e lo assegna a variabile. Utilizzabile per assegnare una sola variabile.
- >> nmax = input(' Numero massimo di iterazioni ') Numero massimo di iterazioni 40
- $nmax =$
- 40
- >>nomefile= input('Nomefile = ')

Nomefile = 'dati.in' *% Per aprire file deve essere una stringa*  nomefile =

dati.in

# **Gestione Input**

Per leggere da un file un insieme di dati si utilizzano fopen, fscanf, fclose: fid=fopen('*stringa*') *% Apre il file*

#### var=fscanf(fid,'*formato*',size)

 fid identifica il file, legge tutti i dati contenuti nel file identificato da fid, convertendoli in base al formato specificato e memorizzandoli nella variabile var, size indica la dimensione della variabile var e può essere scritto come

 *nval % legge nval numeri, li memorizza in vet.colonna [nrighe, ncol] % legge nrighe\*ncolnumeri memorizzandoli % in una matrice che ha tale dimensione*

fclose(fid) *% Chiude il file*

# **Gestione Input: esempi**

```
>> type dati.in
  0.10 2
  0.20 3
  0.30 4
>> f1 = fopen('dati.in');>> vet = fscanf(f1,'%g %g',2) % legge la prima riga
vet =0.1000
    2.0000
>> vet1 = fscanf(f1,'%g %g',2) % legge la seconda riga
vet1 =0.2000
    3.0000
>> vet2 = fscanf(f1,'%g %g',2) % legge la terza riga
vet2 =0.3000
    4.0000
>> fclose(f1)
```
## **Gestione Input: esempi**

>> type FILEOUT.DAT *% contiene una matrice 3x3* 1 2 3 4 5 6 7 8 9  $>> f4 = fopen('FILEOUT.DAT');$  $>> A = fscanf(f4,'%q %q %q', [3 inf]);$ >> fclose(f4)

 *Legge per righe 3 elementi fino alla fine del file, A sarà una matrice di dimensione 3 righe x 3 colonne, bisogna trasporre la matrice per avere le componenti corrispondenti a quelle della matrice del file.*

$$
>> A = A'A = 1 2 34 5 67 8 9
$$

Spesso si hanno dati raccolti con altri programmi che si vorrebbero analizzare mediante MatLab. Il metodo più semplice consiste nell'avere questi dati in un file in formato ASCII, come nel prossimo esempio:

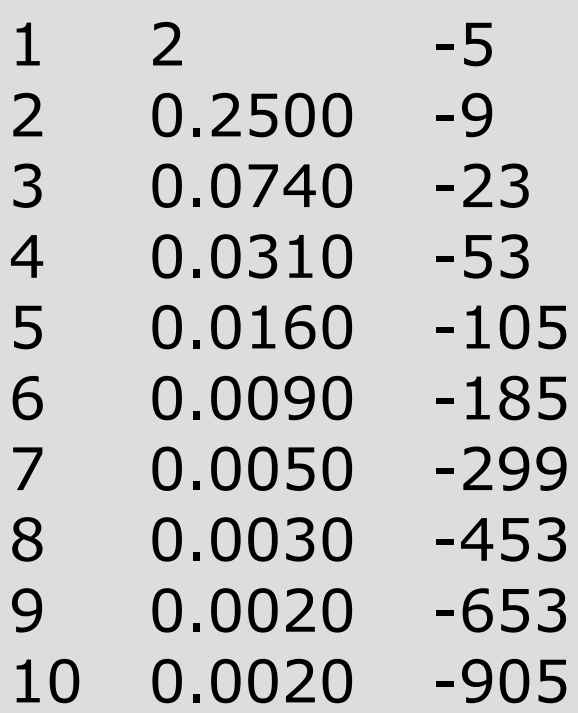

Questi dati possono essere salvati su un file (per esempio dati.dat) e caricati in MatLab con il comando load.

In questo esempio, in MatLab viene creata una matrice dati di dimensione 10x3

- >> load dati.dat
- >> whos
	- Name Size Bytes Class
	- dati 10x3 240 double array

Grand total is 30 elements using 240 bytes

>>M= load('dati.dat')  $M =$ 

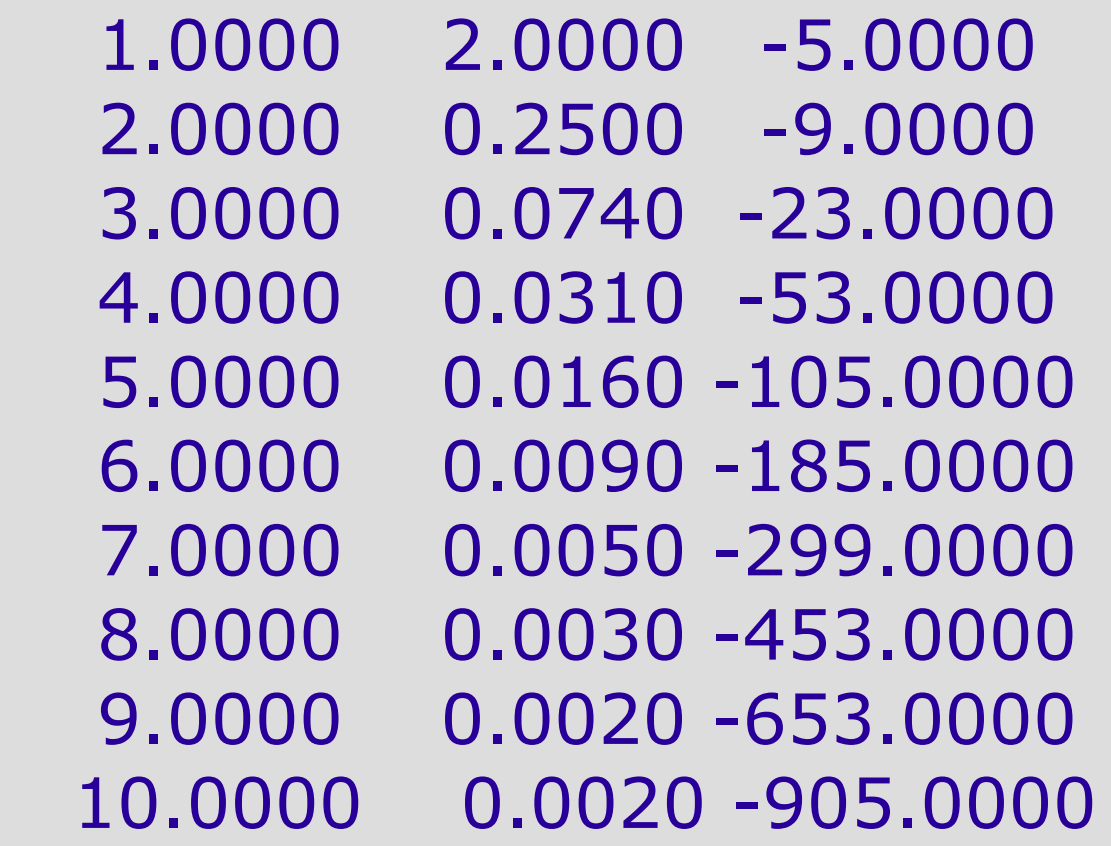

Tutte le variabili definite o calcolate in una sessione di lavoro possono essere salvate mediante il comando save

Saving to: Matlab.mat *% file Matlab.mat*

>> save *% salva tutte le variabili nel*

>> save prova *% salva nel file prova.dat*

Per salvare soltanto alcuni valori (per esempio una tabella di dati) e non tutta la sessione di lavoro si utilizza il comando save con la sintassi

### save *nomefile variabili formato*

*formato è* un parametro opzionale.

Il formato -ascii consente di salvare il file in modalità testo; se tale parametro è omesso il file viene salvato in formato binario.

Se *nomefile* è privo di estensione, allora il file viene automaticamente salvato con l'estensione .mat

Esempio:

```
% salvatabella.m
n=input('fornisci il numero dei valori:');
x=linspace(0,pi,n);
s=sin(x);c = cos(x);v=(1:n);save tabella.dat v x s c -ascii
```
Per visualizzare una tabella di valori precedentemente salvata con il comando save si utilizza il comando load

load *nomefile formato Il formato -ascii è obbligatorio se nomefile è privo di estensione.* % veditabella.m load tabella.dat A=tabella; disp('---------------------------------------'); fprintf('k\t x(k)\t sin(x(k))\t cos(x(k))\n'); disp('---------------------------------------'); fprintf('%d\t %3.2f\t %8.5f\t %8.5f\n',A);

## **Operazioni vettoriali e matriciali**

 Le operazioni elementari, che si eseguono tra scalari, si estendono in modo del tutto naturale ai vettori e alle matrici, con alcune eccezioni per moltiplicazione ed elevamento a potenza.

Dati i vettori a=*a<sup>i</sup> e b=bi, <sup>i</sup> = 1, . . . , n:*   $c = a + b \iff ci = ai + bi$   $i = 1, ..., n$ *d* = *a − b* ⇐⇒ *d<sup>i</sup>* = *a<sup>i</sup> − b<sup>i</sup> <sup>i</sup> = 1, . . . , n*  $e = a * \sigma \iff e_i = ai * \sigma$   $i = 1, ..., n$  $f = a / \sigma \iff f_i = ai / \sigma \quad i = 1, \ldots, n$  $q = a \pm \sigma \iff qi = ai \pm \sigma$   $i = 1, ..., n$ 

### **Operazioni vettoriali e matriciali**

Per poter eseguire questo tipo di operazioni è essenziale che gli operandi siano dello stesso tipo e abbiano le stesse dimensioni. Unica eccezione a questa regola è data dal caso in cui uno dei due operandi è uno scalare. In questo caso è infatti possibile eseguire una qualunque operazione, puntuale e non, in quanto lo scalare viene trattato come una variabile dello stesso tipo e delle stesse dimensioni dell'altro operando, avente tutte le componenti costanti.

# **Operazioni tra vettori addizione e sottrazione**

- $>>a=[1:4]$ ;  $\%$  length(a)=4
- $>>b=[1:3]$ ;  $\%$  length(b)=3
- $>>c=[4:-1:1]$ ;  $% length(c)=4$
- $>>a+c$
- $ans =$ 
	- 5 5 5 5
- $>>$  a+b
- ??? Error using  $==> +$
- Matrix dimensions must agree.

# **Operazioni tra vettori vettore + costante**

>> % vettore  $>> v = [1, 2, 3, 4]$  $V =$ 1 2 3 4

>> % vettore + costante = tutti gli elementi sono aumentati della costante  $>> v = v + 3$  $V =$ 4 5 6 7

## **Operazioni tra vettori vettore - costante**

>> % vettore  $>> v = [1, 2, 3, 4]$  $V =$ 1 2 3 4

>> % vettore - costante = tutti gli elementi sono diminuiti della costante  $>> v = v-3$ 

 $V =$  $-2$   $-1$  0 1

# **Operazioni tra vettori vettore \* costante**

>> % vettore  $>> v = [1, 2, 3, 4]$  $V =$ 1 2 3 4

>> % vettore \* costante = tutti gli elementi sono moltiplicati per la costante  $>> v = v * 3$  $V =$ 3 6 9 12

# **Operazioni tra vettori vettore / costante**

>> % vettore  $>> v = [1, 2, 3, 4]$  $V =$ 1 2 3 4

>> % vettore / costante = tutti gli elementi sono divisi per la costante  $>> v = v/3$  $V =$ 0.3333 0.6667 1.0000 1.3333

# **Operazioni vettoriali, matriciali e puntuali**

Si possono definire nel caso dei vettori e delle matrici le cosiddette operazioni puntuali, che agiscono direttamente sui singoli elementi.

Tali operazioni si ottengono premettendo il punto al simbolo che identifica l'operazione.

# **Operazioni vettoriali, matriciali e puntuali**

Si possono definire nel caso dei vettori e delle matrici le cosiddette operazioni puntuali, che agiscono direttamente sui singoli elementi.

Tali operazioni si ottengono premettendo il punto al simbolo che identifica l'operazione.

# **Operazioni vettoriali, matriciali e puntuali**

Dati i vettori x=x*i e y=yi, i = 1, . . . , n* e le matrici A=*ai,j e B*=*bi,j i,j = 1, . . . , n si definiscono le seguenti operazioni puntuali:*

$$
z = x.* y \iff zi = xi * yi \qquad i = 1, ..., n
$$
  
\n
$$
z = x./ y \iff zi = xi / yi \qquad i = 1, ..., n
$$
  
\n
$$
z = x.^{y} \iff zi = xi \land yi \qquad i = 1, ..., n
$$
  
\n
$$
C = A.* B \iff Ci,j = ai,j * bi,j \qquad i,j = 1, ..., n
$$
  
\n
$$
C = A./ B \iff Ci,j = ai,j / bi,j \qquad i,j = 1, ..., n
$$
  
\n
$$
C = A.^{B} \iff Ci,j = ai,j / bi,j \qquad i,j = 1, ..., n
$$

**Operazioni tra vettori vettore .\* vettore**

>> % vettore  $>> v = [1,2,3,4]$ ;  $w = [2,3,4,5]$ ;

>> % vettore .\* vettore = componente per componente  $y(i) = v(i)*w(i)$  $>> y = v.*w$  $y =$ 2 6 12 20

# **Operazioni tra vettori vettore ./ vettore**

 $>> v = [1,2,3,4]$ ;  $w = [2,3,4,5]$ ; >> % vettore ./ vettore = divisione puntuale a destra  $y(i) = v(i)/w(i)$  $>> y = v. / w$  $y =$  0.5000 0.6667 0.7500 0.8000 >> % vettore .\ vettore = divisione puntuale a  $s,$ inistra  $v(i) = v(i)\wedge v(i)$ 

y = y. (w) 
$$
(4 \times 1 = 0.25 = 1/4)
$$
  
y =

2.0000 1.5000 1.3333 1.2500

**Operazioni tra vettori vettore .^ vettore**

>> % vettore  $>> v = [1,2,3,4]$ ;  $w = [2,3,4,5]$ ;

 $>$  % vettore .  $\wedge$  vettore = componente per componente  $y(i) = v(i)^{\wedge}w(i)$  $>> y = v.$  $y =$ 1 8 81 1024

# **Operazioni tra matrici addizione e sottrazione**

Le stesse operazioni possono essere applicate nel caso di vettori colonna o più in generale nel caso di matrici.

E' essenziale che gli operandi siano dello stesso tipo e abbiano le stesse dimensioni.

## **Operazioni tra matrici**

### >> A=[-6 4 -6; -12 8 12; -18 12 18; 2 3 4]  $A =$  -6 4 -6  $-12$  8 12 -18 12 18  $2 \hspace{1.5cm} 3 \hspace{1.5cm} 4$  $>> A=2*A$  $A =$  $-12$  8  $-12$  -24 16 24 -36 24 36 4 6 8

# **Operazioni tra matrici**

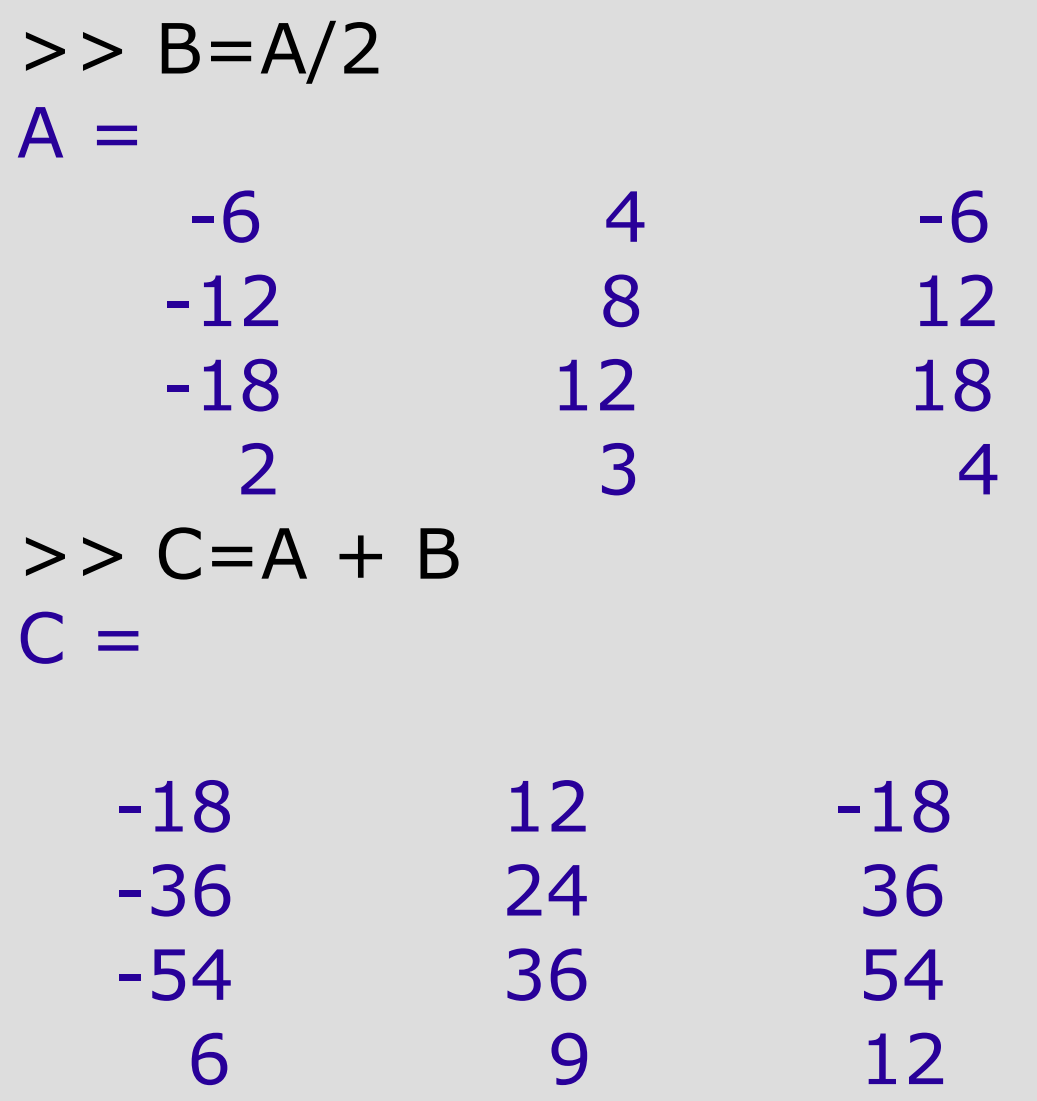

# **Operazioni tra matrici**

```
>> A = [1 2 3 4; 5 6 7 8];>> B = [8 7 6 5; 4 3 2 1];>> A.*Bans = 8 14 18 20
  20 18 14 8
```
 $>> A*B$ ??? Error using  $\Rightarrow$  \* Inner matrix dimensions must agree.

# **Operazioni tra vettori prodotto interno**

Prodotto interno tra due vettori:

$$
\sigma = x \cdot y \quad \Longleftrightarrow \quad \sigma = \sum_{i=1}^{n} x_i y_i
$$

*x* deve essere vettore riga, *y* vettore colonna: il risultato è uno scalare.

$$
\begin{bmatrix} x_1 & x_2 & x_3 & x_4 \end{bmatrix} \begin{bmatrix} y_1 \\ y_2 \\ y_3 \\ y_4 \end{bmatrix} = x_1y_1 + x_2y_2 + x_3y_3 + x_4y_4
$$

# **Operazioni tra vettori: prodotto interno**

Prodotto interno tra due vettori:

>> u = [10 9 8]; *% u e v vettori riga*  $>> v = [1 2 3];$ 

>> u\*v' *% prodotto interno*

52

ans = *% il risultato è uno scalare*

# **Operazioni tra vettori: prodotto esterno**

### Prodotto esterno tra due vettori:

$$
A = u^T v \Longleftrightarrow a_{i,j} = u_i v_j
$$

 *u* deve essere vettore colonna, *v* vettore riga: il risultato è una matrice.

$$
uv^{T} = \begin{bmatrix} u_1 \\ u_2 \\ u_3 \\ u_4 \end{bmatrix} \begin{bmatrix} v_1 & v_2 & v_3 & v_4 \end{bmatrix}
$$

$$
= \begin{bmatrix} u_1v_1 & u_1v_2 & u_1v_3 & u_1v_4 \\ u_2v_1 & u_2v_2 & u_2v_3 & u_2v_4 \\ u_3v_1 & u_3v_2 & u_3v_3 & u_3v_4 \\ u_4v_1 & u_4v_2 & u_4v_3 & u_4v_4 \end{bmatrix}
$$
# **Operazioni tra vettori: prodotto esterno**

Prodotto interno tra due vettori:

>> v = [1 2 3];

>> u = [10 9 8]; *% u e v vettori riga*

>> u'\*v *% prodotto esterno*

ans = *% il risultato è una matrice*

 10 20 30 9 18 27 8 16 24

# **Operazioni tra vettori: prodotto esterno**

>> v = (4:-1:0)';

>> u = (0:4)'; *% u e v vettori colonna*

>> u'\*v *% prodotto interno*

10

ans = *% il risultato è uno scalare* 

 $>> U^*V$ ??? Error using  $\Rightarrow$  \* Inner matrix dimensions must agree.

## **Operazioni tra vettori: prodotto esterno**

$$
>> u = (0:4)'; \t% u e v vettori colonna> v = (4:-1:0)'; \t% product to esterno
$$

ans = *% il risultato è una matrice* 

 0 0 0 0 0 4 3 2 1 0 8 6 4 2 0 12 9 6 3 0 16 12 8 4 0

# **Operazioni tra matrici: prodotto matrice-vettore**

Prodotto matrice-vettore:

 $A \qquad x \qquad = \qquad b$  $[m \times n]$   $[n \times 1]$  =  $[m \times 1]$ 

E' richiesta compatibilità nelle dimensioni.

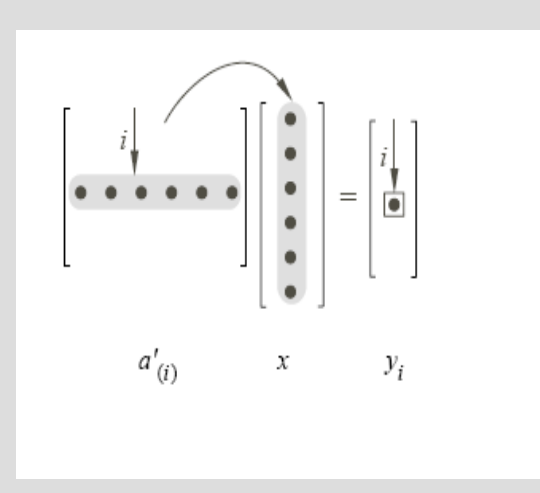

## **Operazioni tra matrici: prodotto matrice-vettore**

```
>> A = [1 2 3 4; 5 6 7 8]; % size(A)=[2 4]
>> x = [6 2 8 3]; % size(x)= [4 1]>> A^*xans =46
   122
```
 $>> x*A$ ??? Error using  $=$  >  $*$ Inner matrix dimensions must agree.

# **Operazioni tra matrici prodotto matrice-matrice**

Prodotto matrice-matrice:

 $A \qquad \quad B \quad \ = \quad \ \ C$  $[m \times r]$   $[r \times n]$  =  $[m \times n]$   $A * B \neq B * A$ 

E' richiesta compatibilità nelle dimensioni.

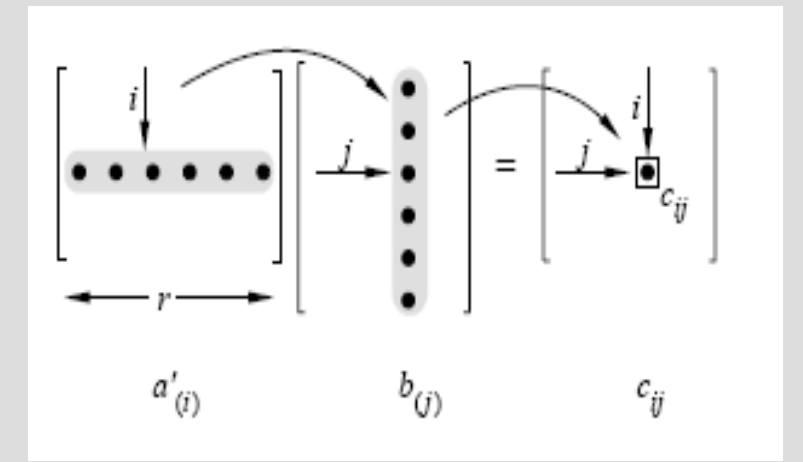

# **Operazioni tra matrici**

- >> A = [1 2 3 4; 5 6 7 8]; *% size(A)=[2 4]* >> B = [8 7 6 5; 4 3 2 1]; *% size(B)=[2 4]*
- >> A.\*B *% prodotto puntuale*  $ans =$ 8 14 18 20

- >> A\*B *% prodotto tra matrici non % compatibili*
- ??? Error using  $\Rightarrow$  \* Inner matrix dimensions must agree.

20 18 14 8

### **Operazioni tra matrici**

#### >> A = [1 2 3 4; 5 6 7 8]; *% size(A)=[2 4]* >> B = [8 7 6 5; 4 3 2 1]; *% size(B')=[4 2]*

>> A\*B' *% prodotto tra matrici % compatibili* 

 $ans =$ 

 60 20 164 60

 Uno dei punti di forza di MatLab è la sua capacità grafica che consente di rappresentare dati memorizzati in vettori e matrici in molti modi differenti.

In MatLab è possibile utilizzare comandi per grafica 2D e 3D, esistono inoltre comandi per creare delle animazioni.

Per rappresentare graficamente una funzione della variabile x si utilizza il comando fplot: fplot('*fun*',*[xmin xmax]*)

*fun* è l'espressione della funzione che si vuole rappressentare

*[xmin,xmax]* è un vettore che ha per componenti gli estremi dell'intervallo di rappresentazione sull'asse x.

#### $>>fplot('sin(x)',[-pi,pi]);$

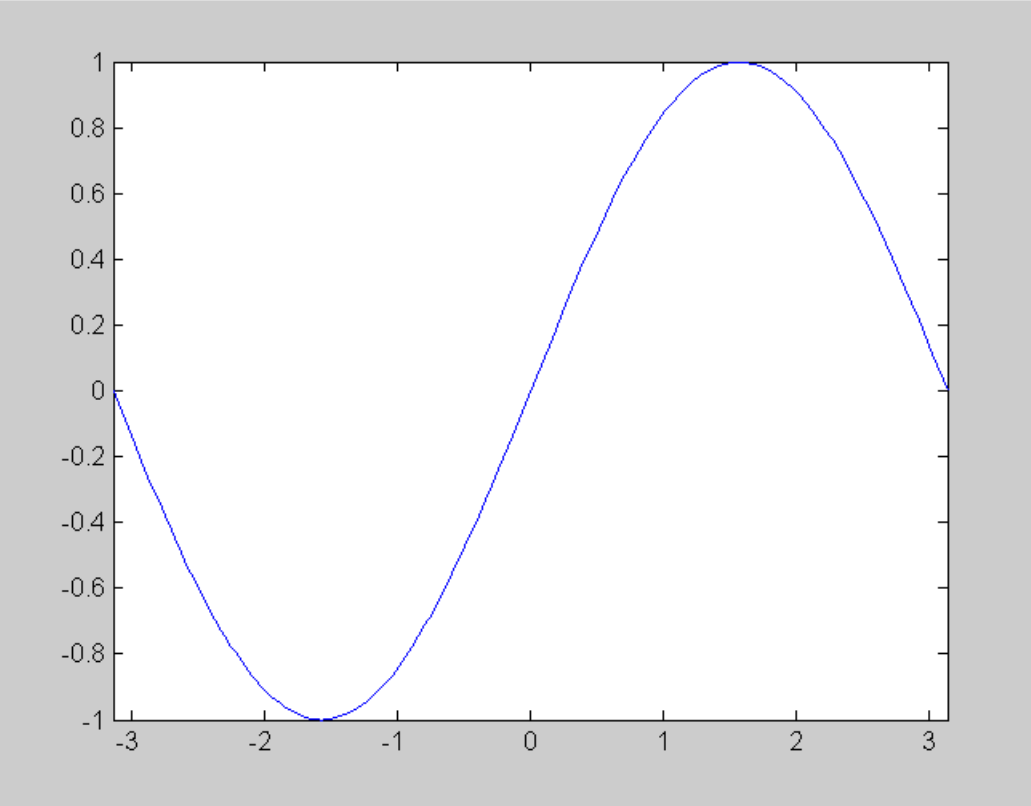

% grafico di sin(x) in [-∏,∏] mediante fplot

Alternativamente si può definire un vettore xdi punti dell'asse *x*, determinare il vettore y contenente le valutazioni della funzione che si vuole rappresentare nei punti di x e quindi utilizzare il comando plot(x,y).

Esempio

```
>>x=[-pi:0.5:pi];
```

```
>>y=sin(x);
```
 $>$   $>$   $plot(x,y)$ 

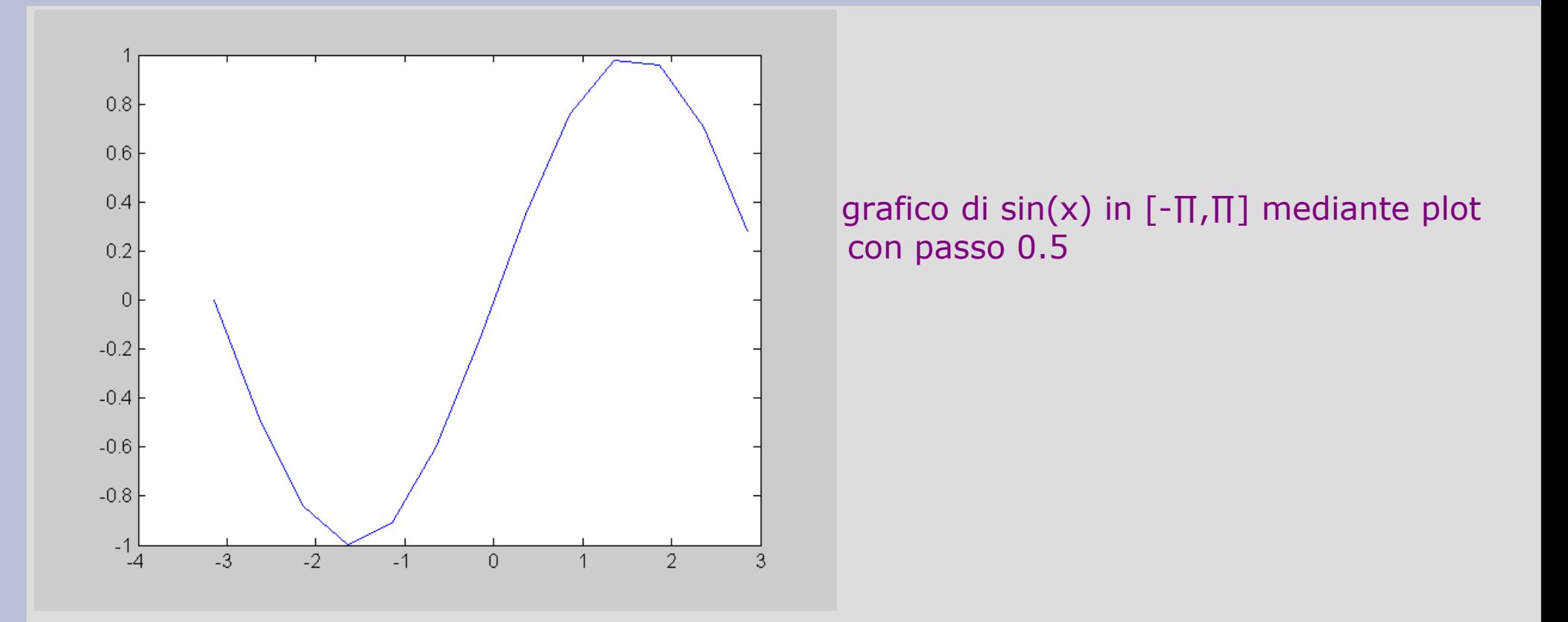

In questo modo si ottiene una rappresentazione grafica della spezzata congiungente i punti (*xi,yi*). Ovviamente diminuendo il passo, ovvero aumentando il numero dei punti, i segmenti di raccordo sono così piccoli da avere l'impressione di una linea continua.

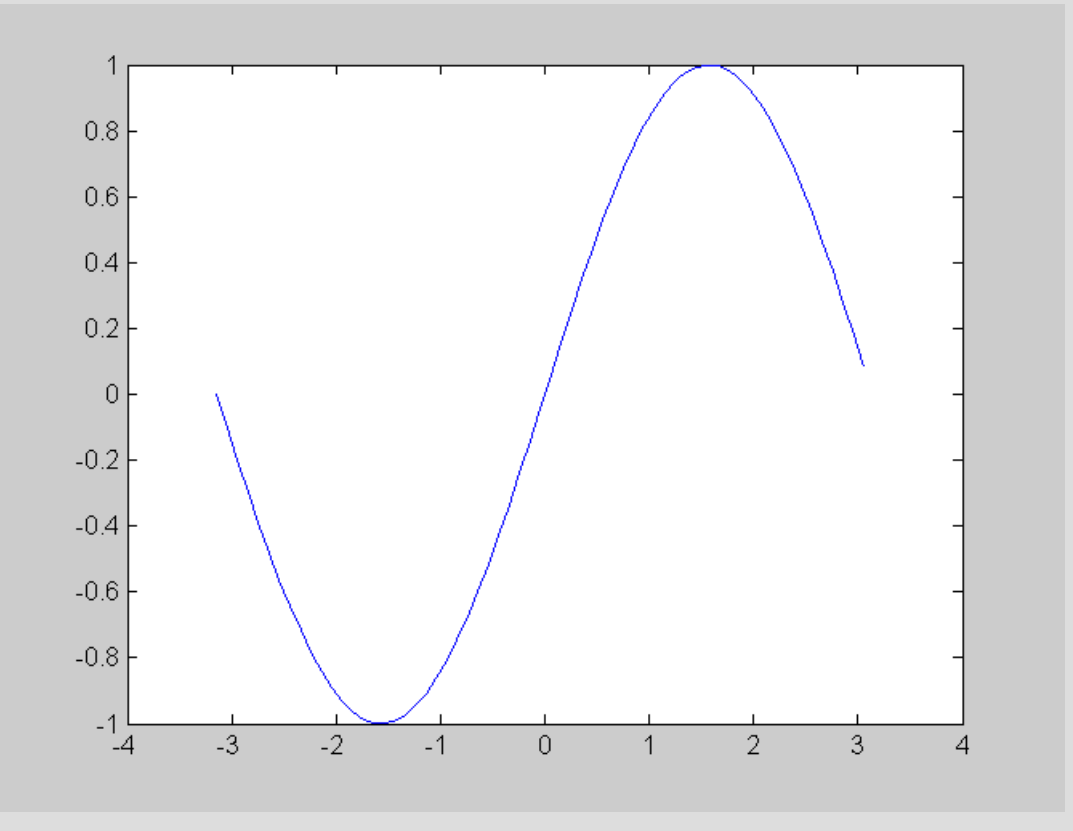

 grafico di sin(x) in [-∏,∏] mediante plot con passo 0.1

La sintassi è

plot (*vettorex, vettorey,'opzioni')*

*vettorex* e *vettorey* sono i vettori di dati (rispettivamente ascisse e ordinate dei punti)

*opzioni è* una stringa opzionale che definisce il tipo di colore, di simbolo e di linea che si vogliono usare nel grafico.

#### Alcune delle possibili opzioni:

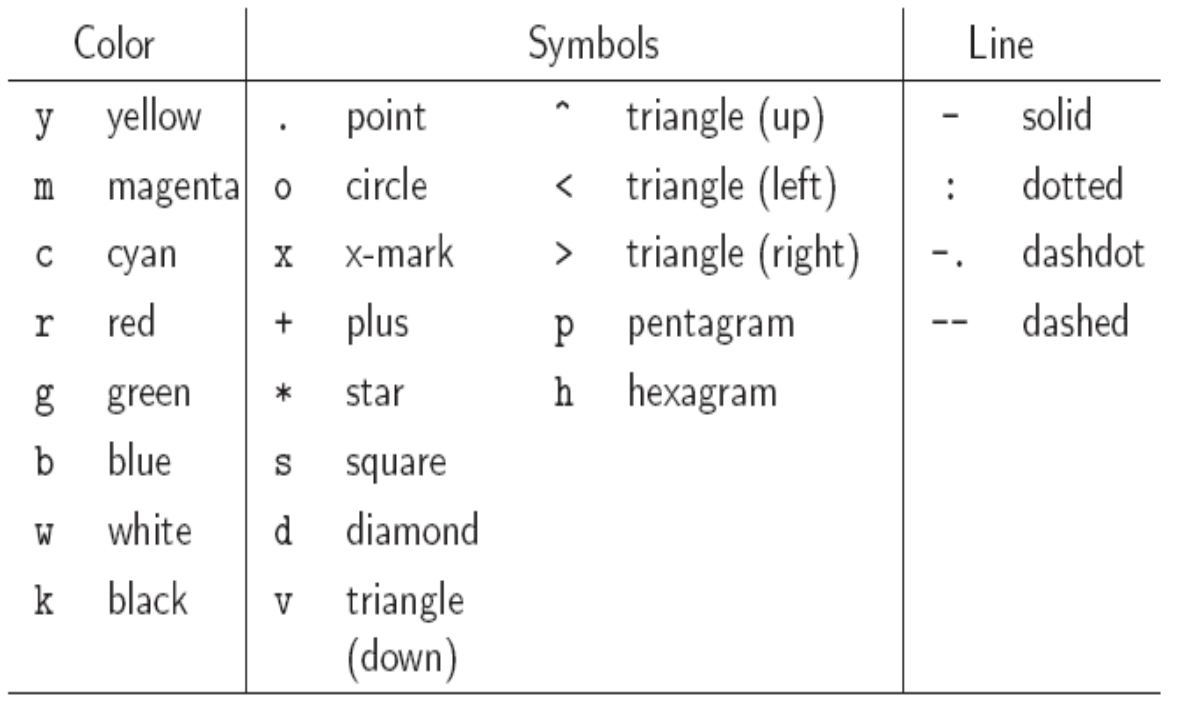

 $>>x=[-pi:0.1:pj];$  $>>y=sin(x);$  $>>plot(x,y,'-or')$ 

*% linea '-' continua % marcatore 'o' cerchi % colore 'r' rosso*

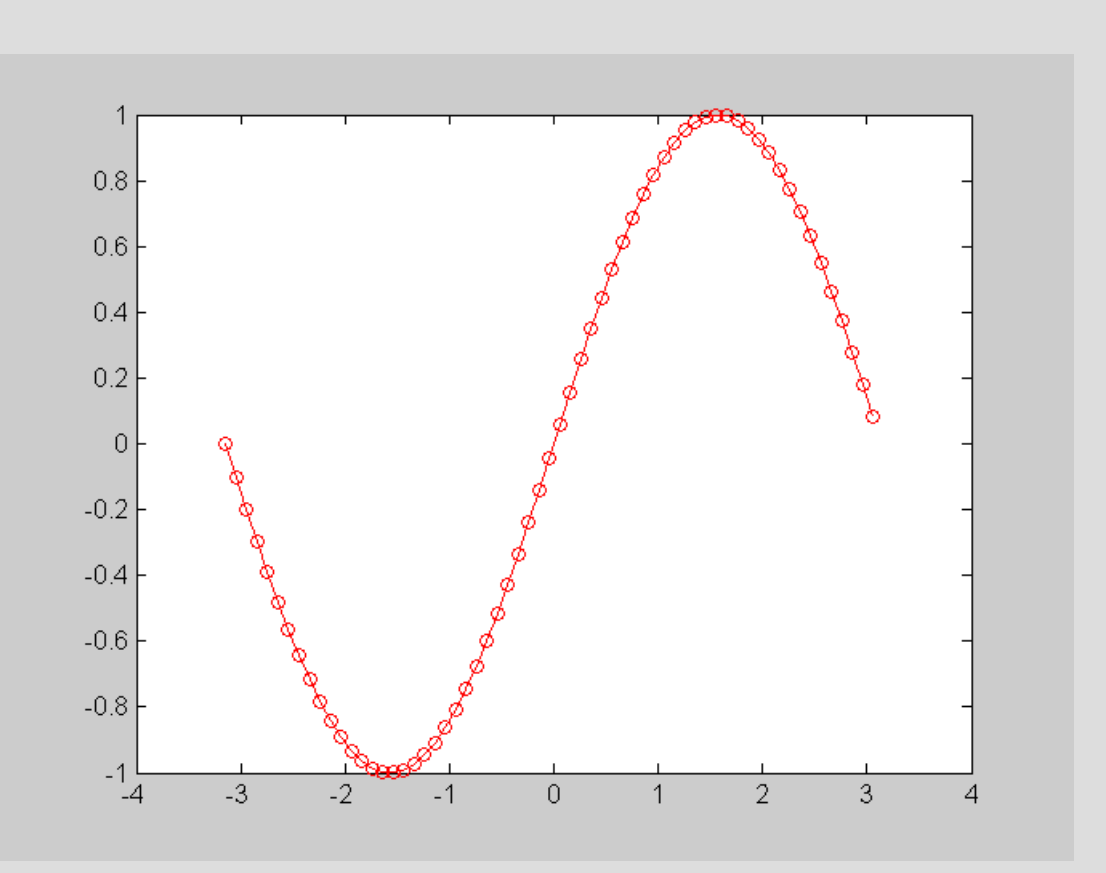

 $>>x=[-pi:0.1:pi];$ 

 $>>y1=sin(x); y2=cos(x);$ 

 $>$  plot(x,y1,'g',x,y2,'m')

*% linea continua % colore 'g' green % colore 'm' magenta*

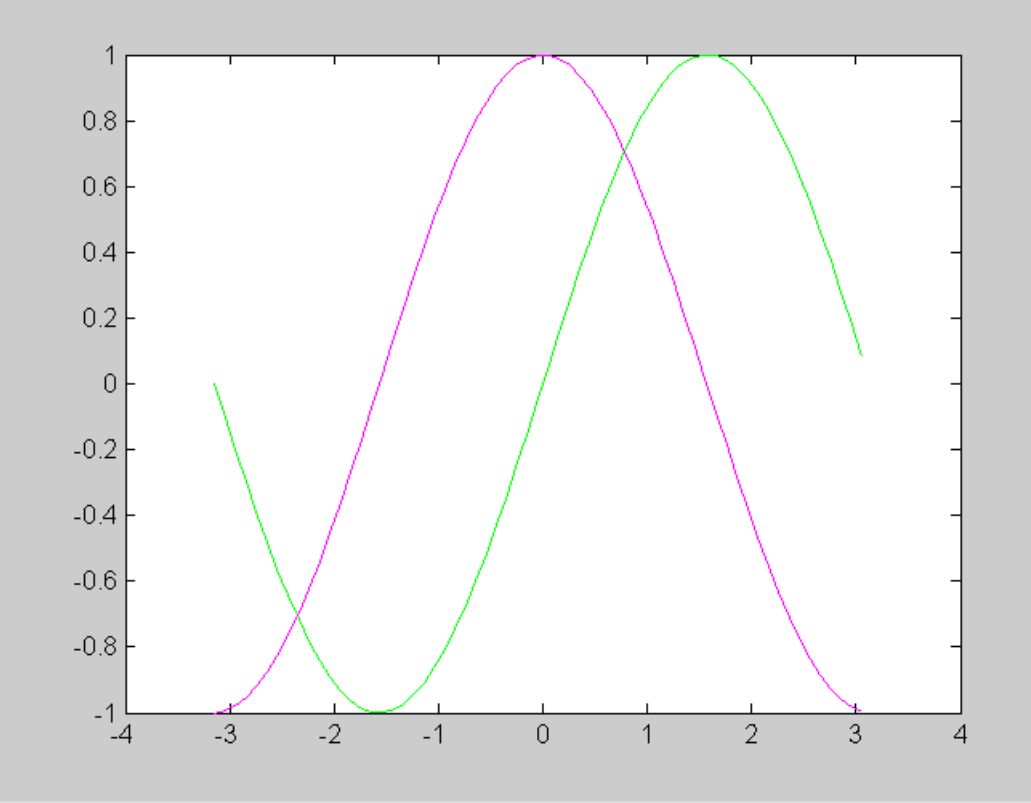

Si possono creare grafici multipli con una singola chiamata; MatLab automaticamente traccia i diversi grafici attraverso un predefinito elenco di colori che permette di distinguere ciascuna funzione.

 $>>x1 = 0:0.05:pi; x2 = 0:0.05:2*pi; x3 = 0:0.05:3*pi;$  $\frac{3}{2}$  >>y1=sin(x1 - .4); y2 =sin(x2 - .8); y3 =sin(x3 -1.2);  $>>plot(x1, y1, x2, y2, x3, y3)$ 

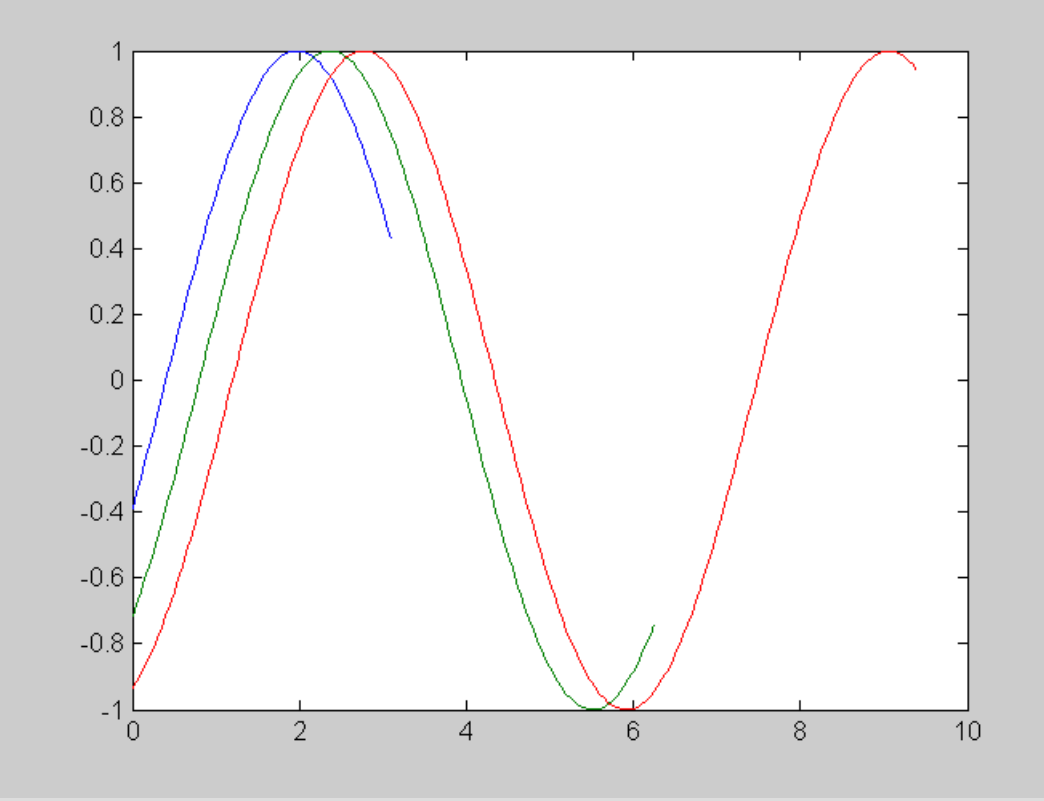

# **Esempio visualizzazione funzione**

>> % Creazione vettore x  $>> x =$  linspace(0,10,6);

 $>>$  % Def. funzione  $y=2*x*exp(-x)$  $>> y = 2*x * exp(-x);$  % prodotto puntuale

#### >> % Visualizzazione funzione  $>> plot(x,y);$

*x è un vettore, si vuole calcolare yi = 2xi exp(-xi ) per ogni i , quindi si devono usare le operazioni puntuali '.'*

### **Visualizzazione**

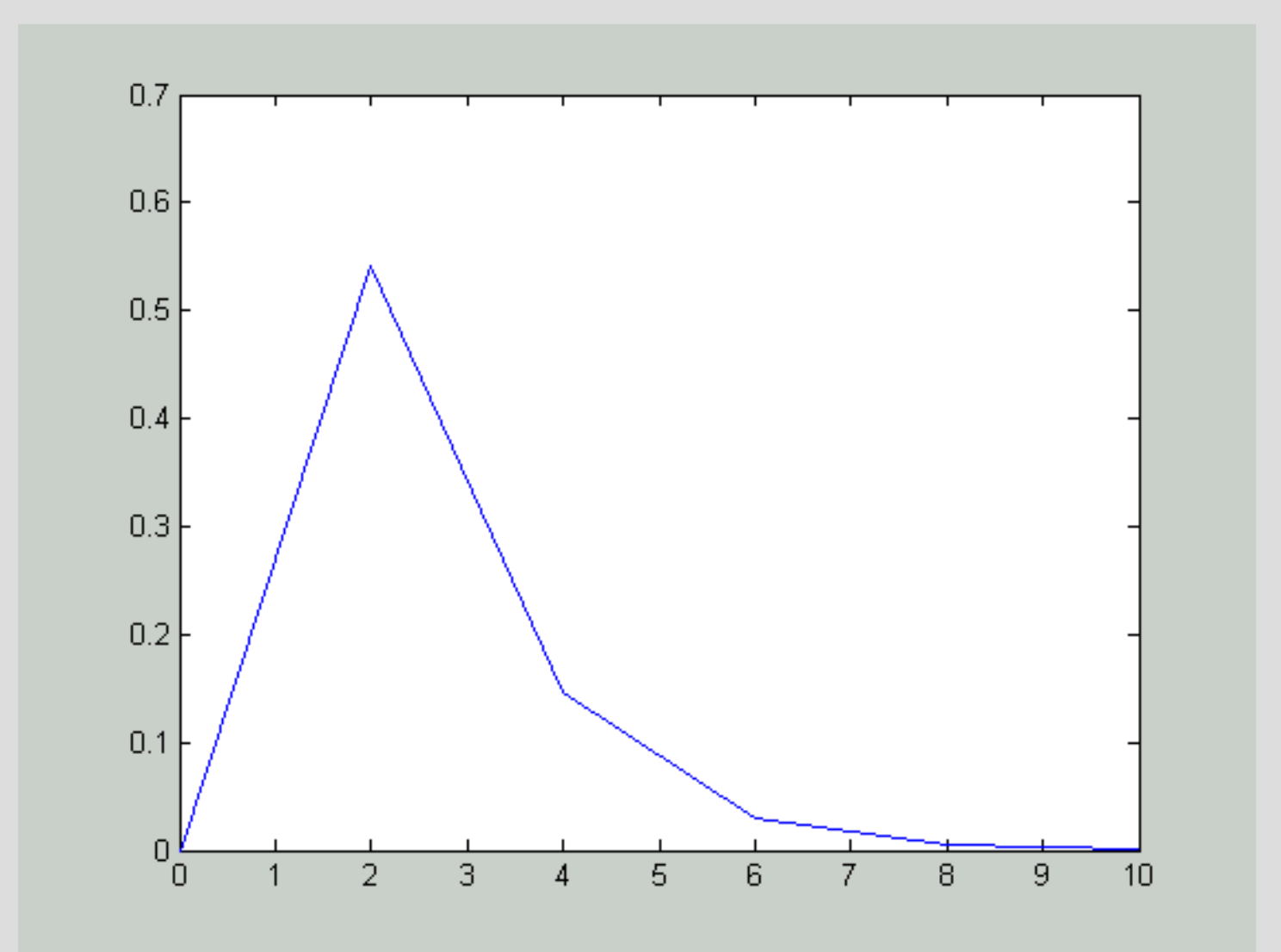

# **Esempio visualizzazione funzione**

Lo stesso grafico si ottiene nei seguenti modi:  $>>$ fplot('2\*x .\*exp(-x),[0,10]);

 $>>x =$  linspace(0,10,6); >>f='2\*x .\*exp(-x)' *% dichiara funzione* >>y=eval(f) *% valuta la funzione*   $>>plot(x,y,'r')$ 

 $>>x =$  linspace(0,10,6); >>f=inline('2\*x .\*exp(-x)') *% dichiara funzione* >>y=feval(f,x); *% valuta la funzione in x*  $>>plot(x,y,'m')$ 

#### **Visualizzazione funzione**

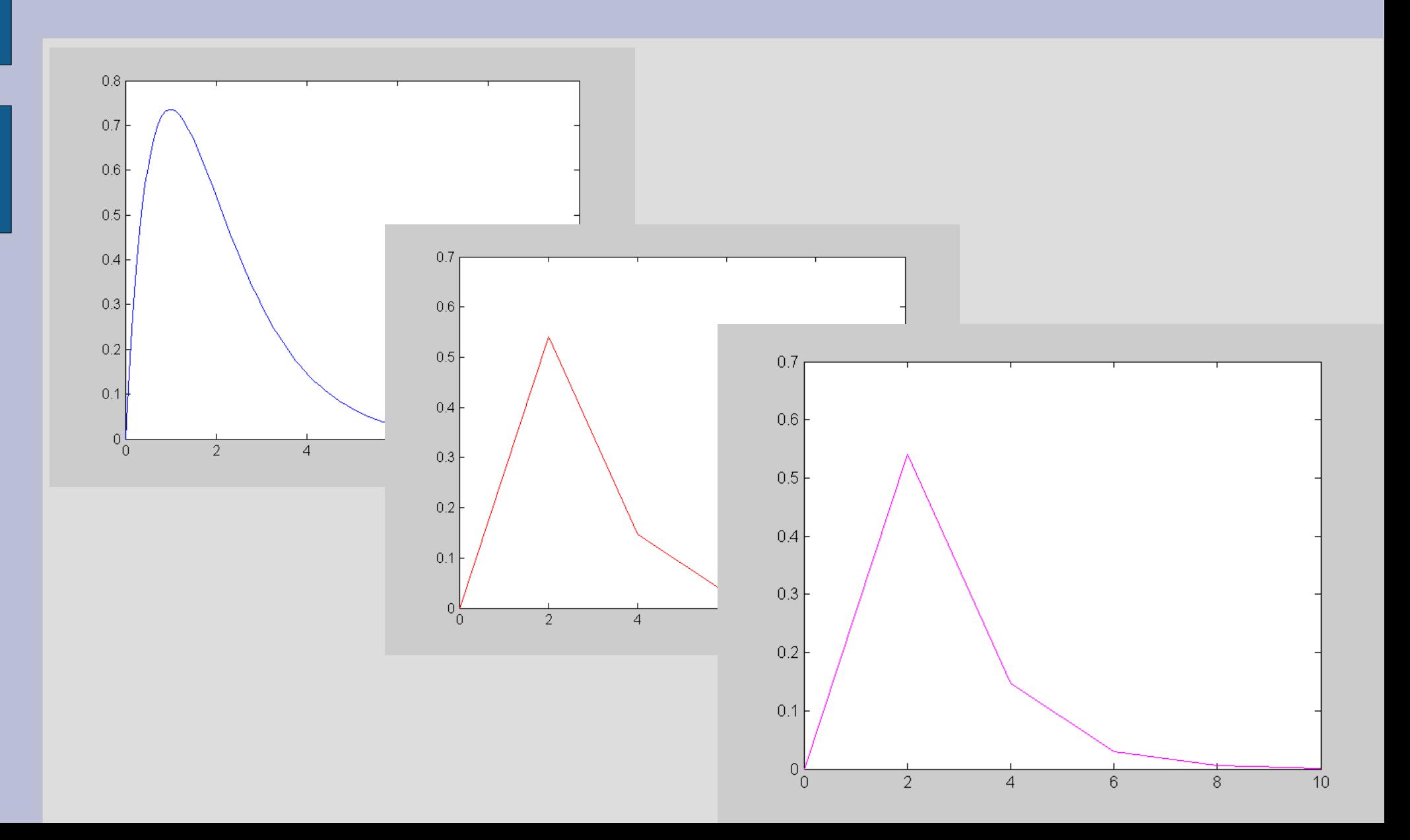

- Generare un vettore x tra -5.0 e 5.0 di 101 elementi equispaziati
- Disegnare le seguenti 2 funzioni: (chiamare rispettivamente i vettori delle soluzioni y1 e y2)

$$
y_1 = \frac{1}{x^2 + 1}
$$
  $y_2 = \sin(x * \exp(-|x|))$ 

- >> % Creazione vettore x  $>> x =$  linspace(-5,5,101);
- >> % Definizione funzione y1  $>> y1 = 1./(x.^2+1);$
- >> % Visualizzazione funzione y1  $\gt$  plot(x,y1);

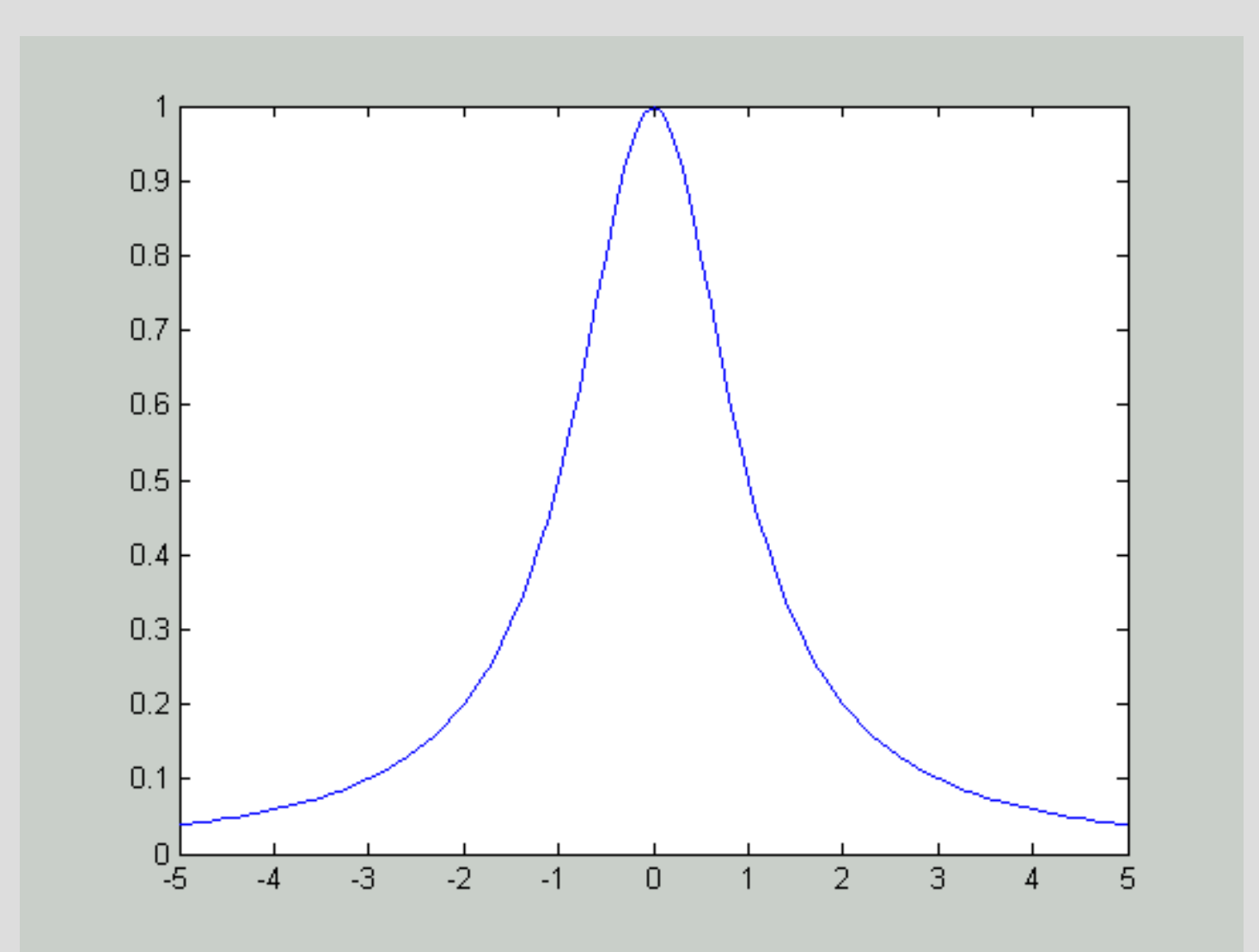

- >> % Creazione vettore x  $>> x =$  linspace(-5,5,101);
- >> % Definizione funzione y2  $>> y2 = sin(x.*exp(-abs(x)));$
- >> % Visualizzazione funzione y2  $>>$  plot(x,y2);

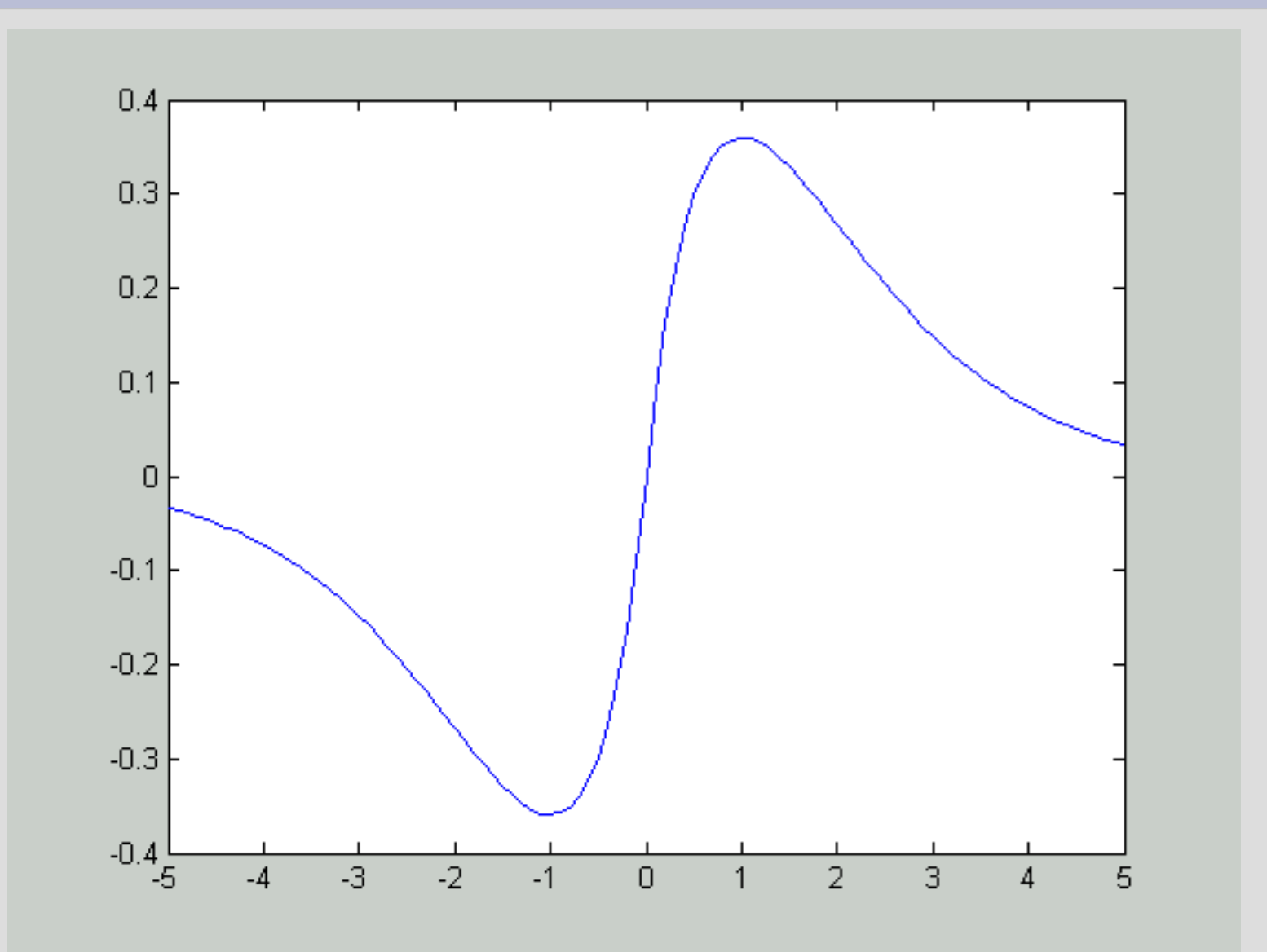

## **Creare grafici caricando dati da file esterno**

 $>>x =$  linspace(0,2\*pi,20)';  $>>y = sin(x); z = cos(x);$  $>>A = [x y z]$ >> % salva nel file risA >>save risA A >> % cancello i dati >>clear

>>load risA  $>>$ xdata=A(:,1);  $>>$ ydata=A(:,2);  $>>zdata=A(:,3);$ >>plot(xdata,ydata)

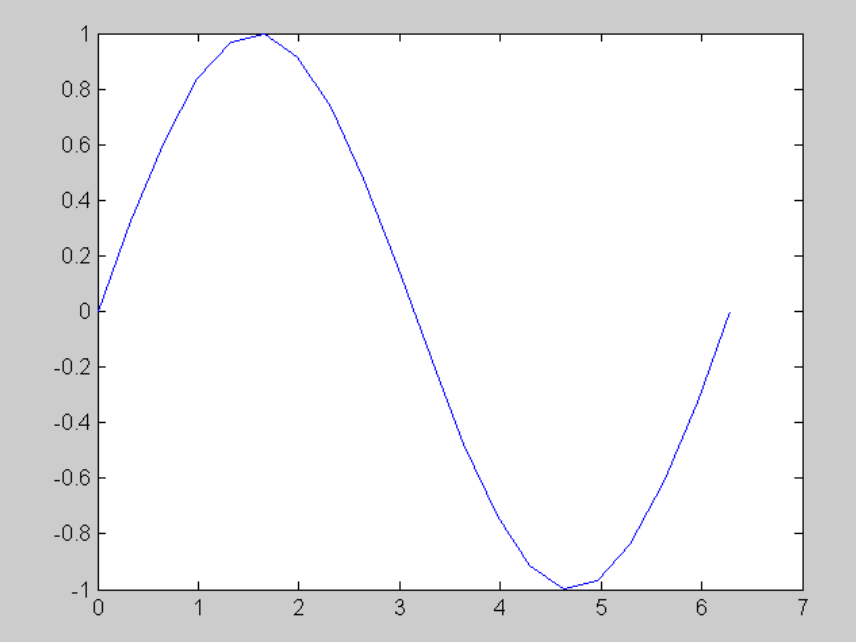

## **Visualizzazione avanzata**

- Titolo
- Etichette assi x e y
- Cambiare colore e forma ai grafici
- Più funzioni in una finestra
- Legenda
- Griglia
- Più finestre in contemporanea

# **Visualizzazione avanzata Titolo-etichette assi**

- >> % Visualizzazione y2  $\gt$  plot(x,y2);
- >> % Titolo >> title('titolo della figura');
- $>>$  % Asse x >> xlabel('x');

 $>>$  % Asse y  $>>$  ylabel('y');

## **Visualizzazione avanzata Titolo-etichette assi**

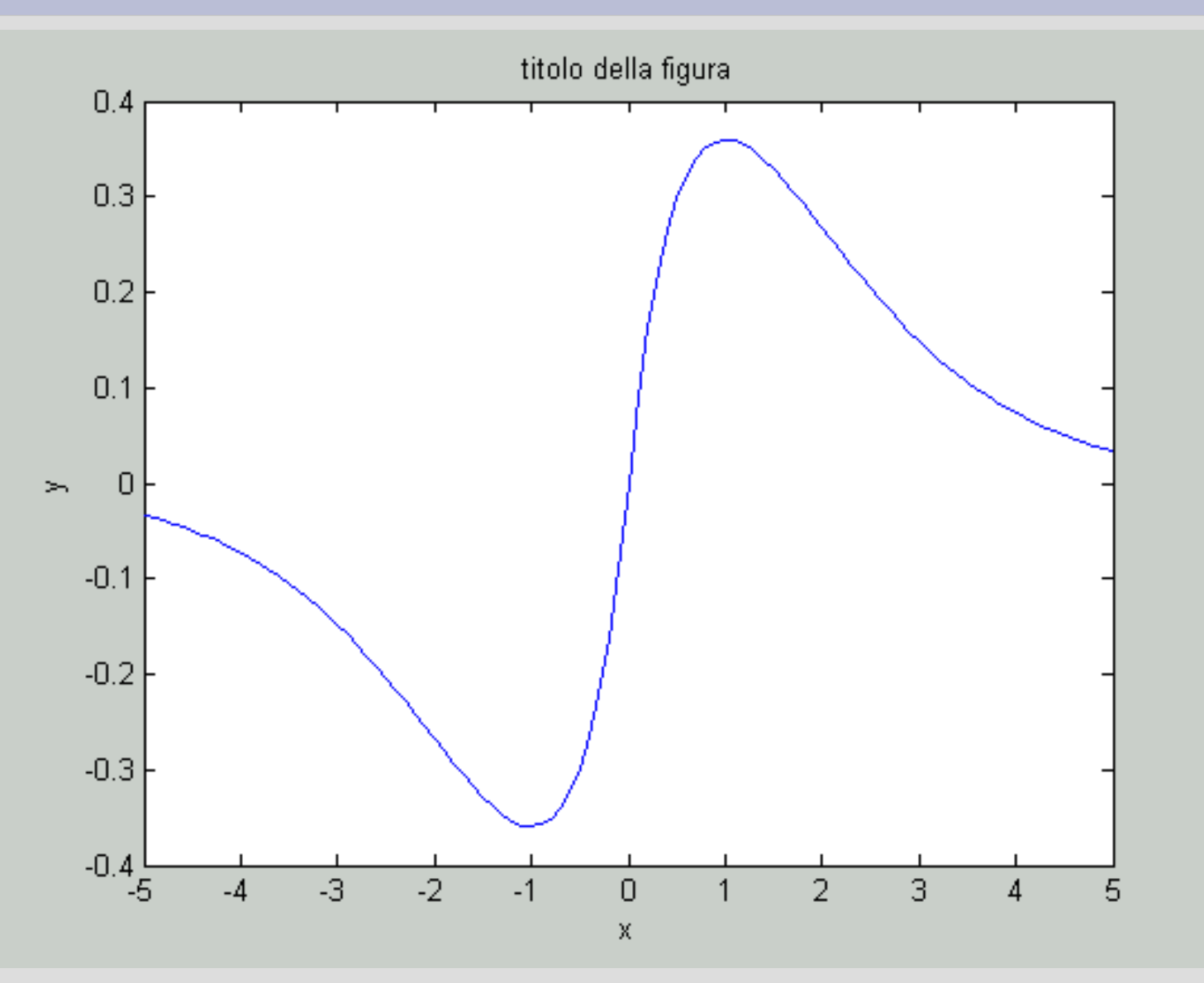

# **Visualizzazione avanzata COLORE**

- >> % y2 in colore rosso  $>>$  plot(x,y2,'r');
- >> % y2 in colore blue  $>>$  plot(x,y2,'b');
- >> % y2 in colore nero  $>>$  plot(x,y2,'k');

### **Visualizzazione avanzata COLORE**

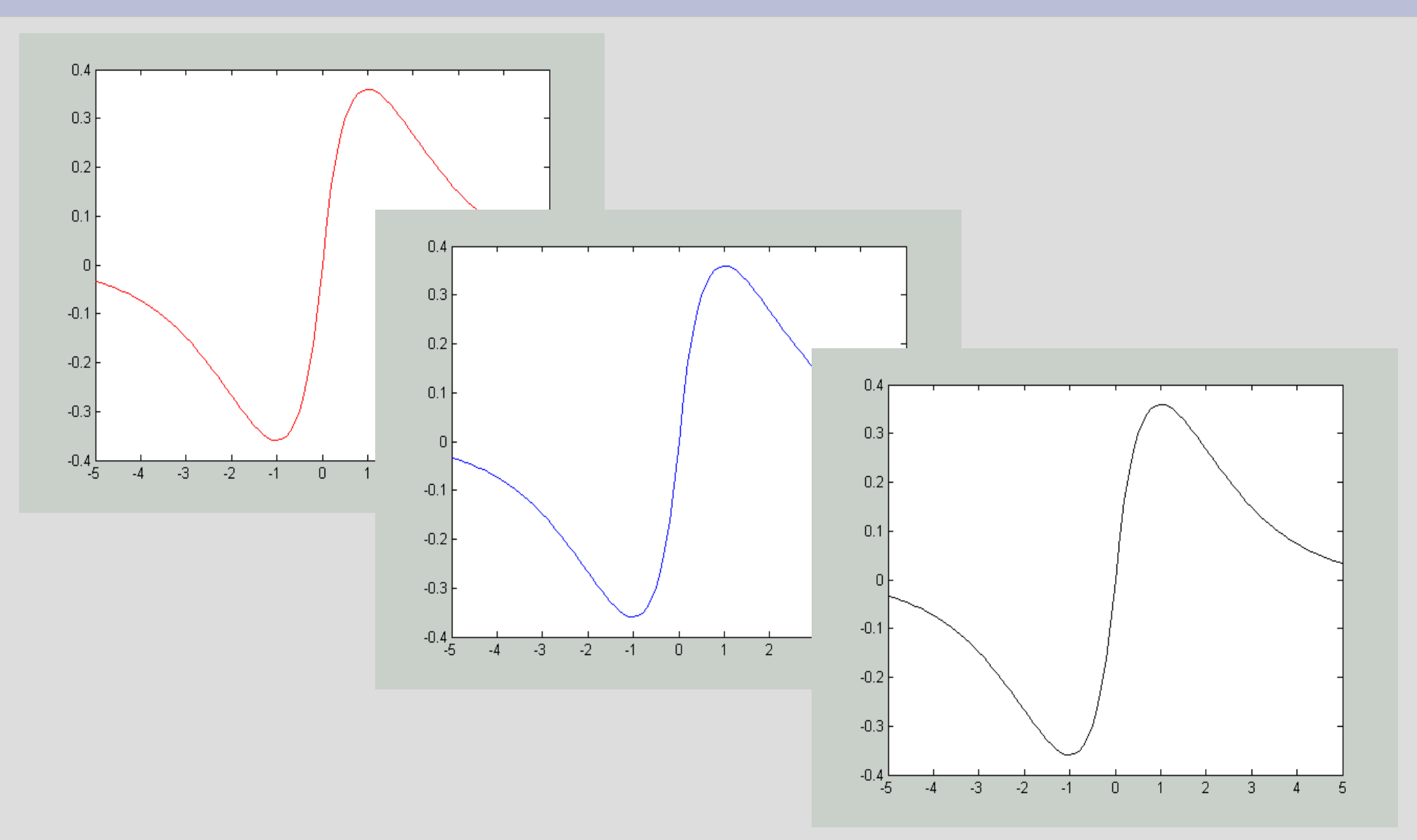

## **Visualizzazione avanzata FORMA**

>> % y2: linea continua rossa in cui i nodi sono evidenziati con dei cerchi  $>>$  plot(x,y2,'ro-');

>> % y2: linea tratteggiata blu in cui i nodi sono evidenziati con dei quadrati  $>>$  plot(x,y2,'bs--');

>> % maggiori info con help plot
#### **Visualizzazione avanzata FORMA**

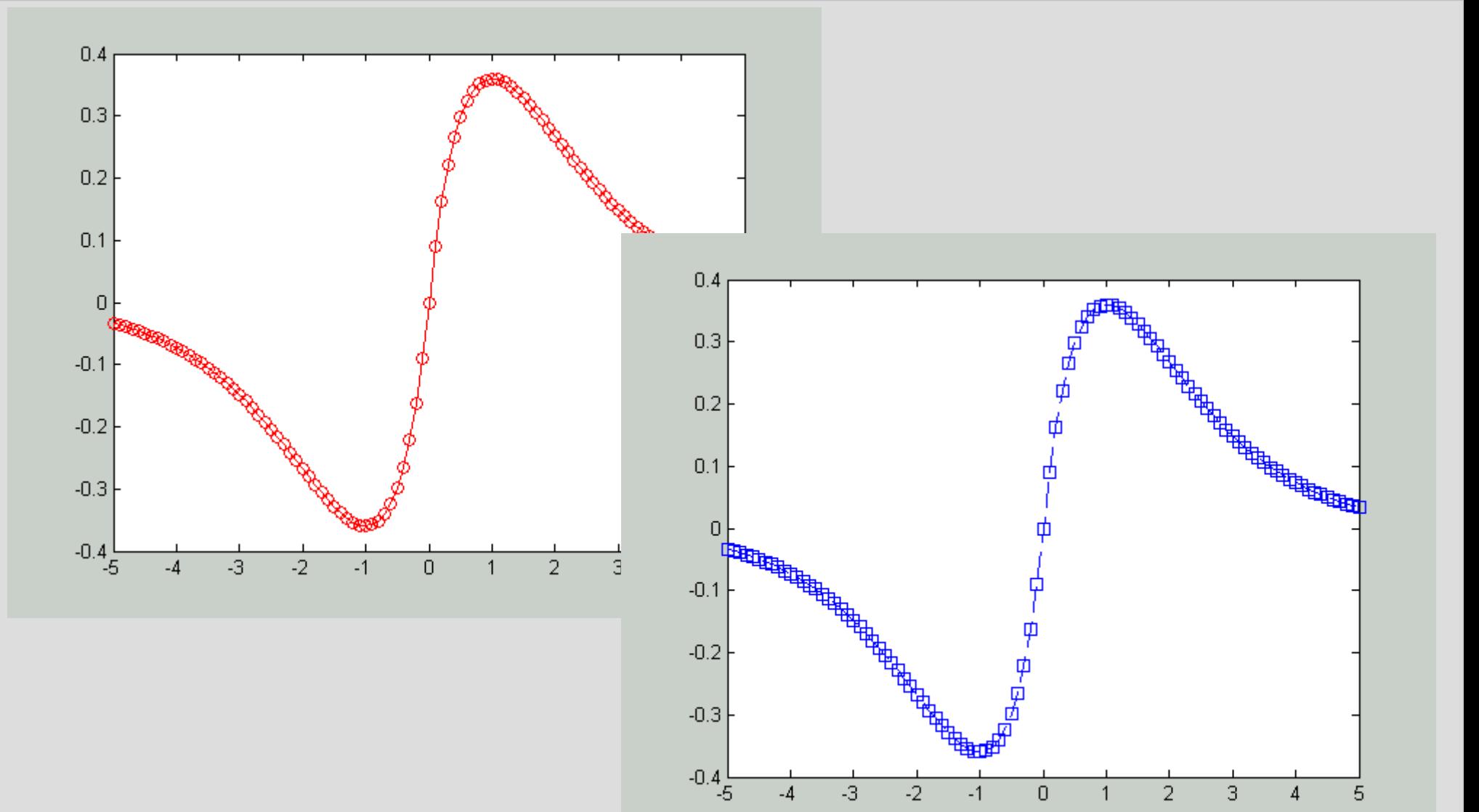

## **Visualizzazione avanzata Più funzioni in finestra**

Visualizziamo y1 e y2 sulla stessa finestra >> % Disegna y1  $>>$  plot(x,y1,'r');

- >> % Trattiene ambiente figura >> hold on;
- >> % Disegna y2  $>>$  plot(x,y2,'b');
- >> % Rilascia ambiente figura >> hold off;

#### **Visualizzazione avanzata Più funzioni in finestra**

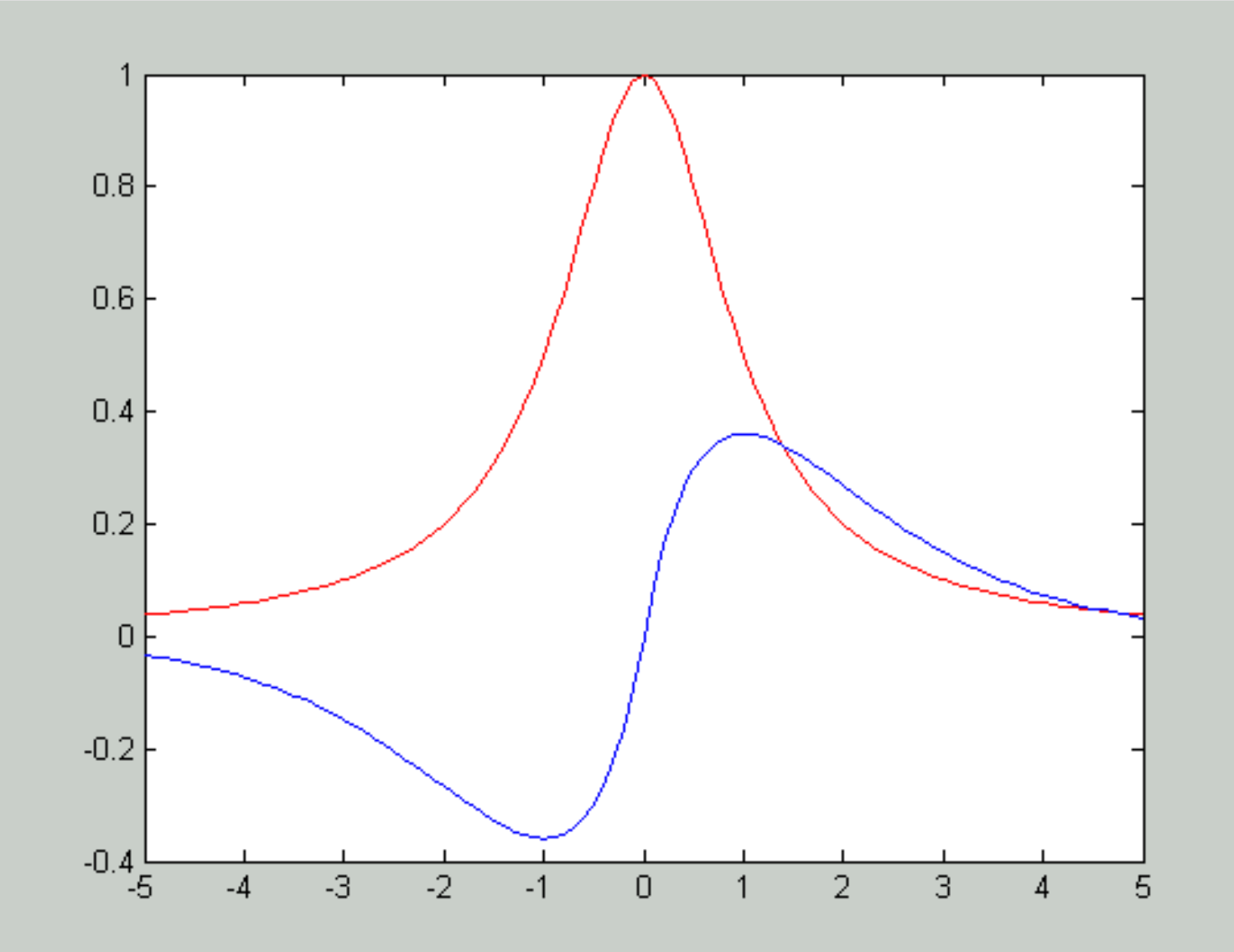

## **Visualizzazione avanzata Legenda e Griglia**

- >> % titolo, asse x, asse y
- >> title('Grafici funzioni');
- >> xlabel('Asse x');
- >> ylabel('Asse y');
- >> % Aggiungo la legenda >> legend('funz 1','funz 2');
- >> % Aggiungo la griglia >> grid on;

#### **Visualizzazione avanzata Legenda**

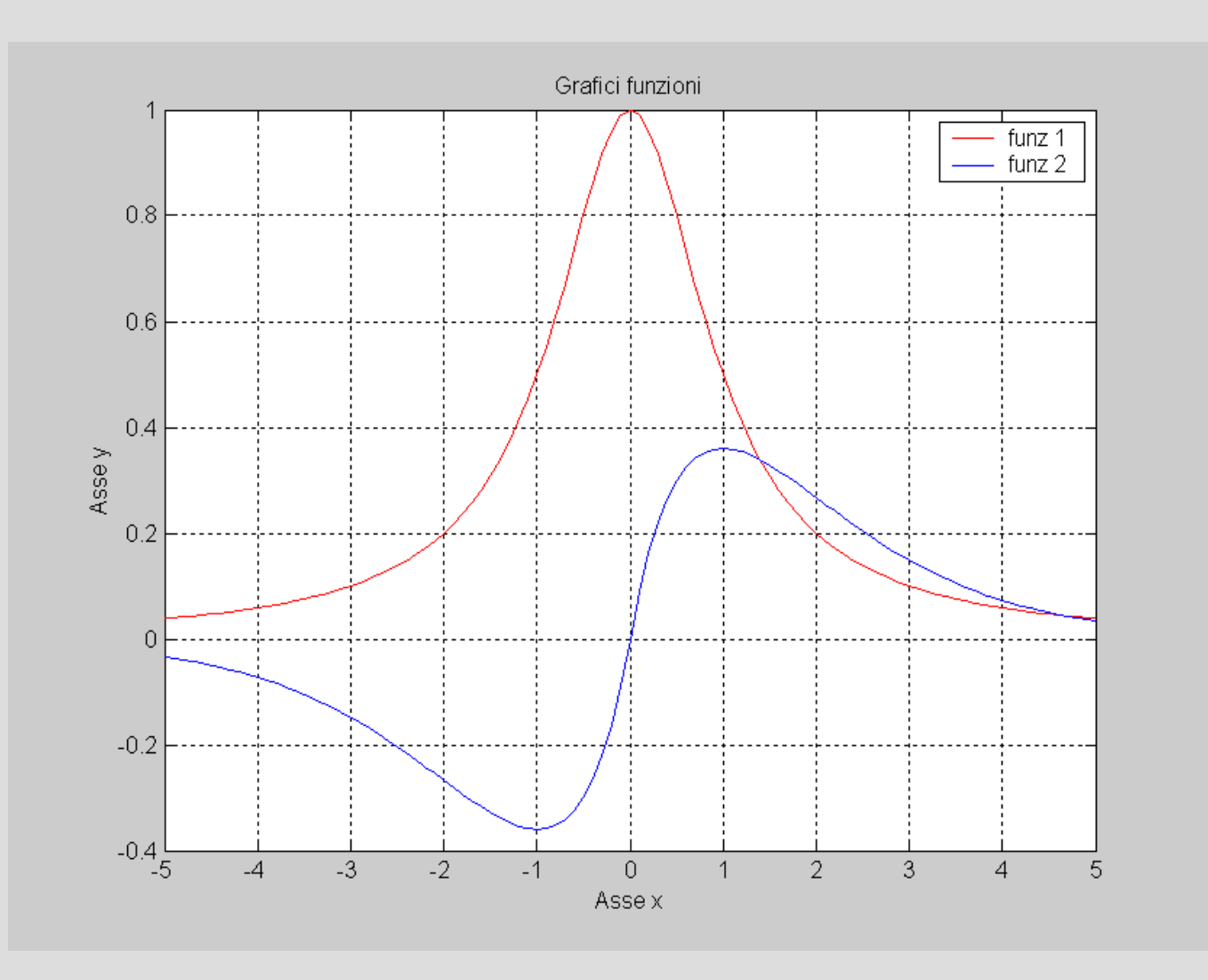

## **Visualizzazione avanzata PIÙ FINESTRE**

>> % Si utilizza il comando figure con il numero della figura

>> % Attivo finestra 1  $\ge$  figure(1); >> % Disegna y1  $>>$  plot(x,y1,'r'); >> % Attivo finestra 2  $\ge$  figure(2); >> % Disegna y2  $>>$  plot(x,y2,'r');

#### **Visualizzazione avanzata Più finestre**

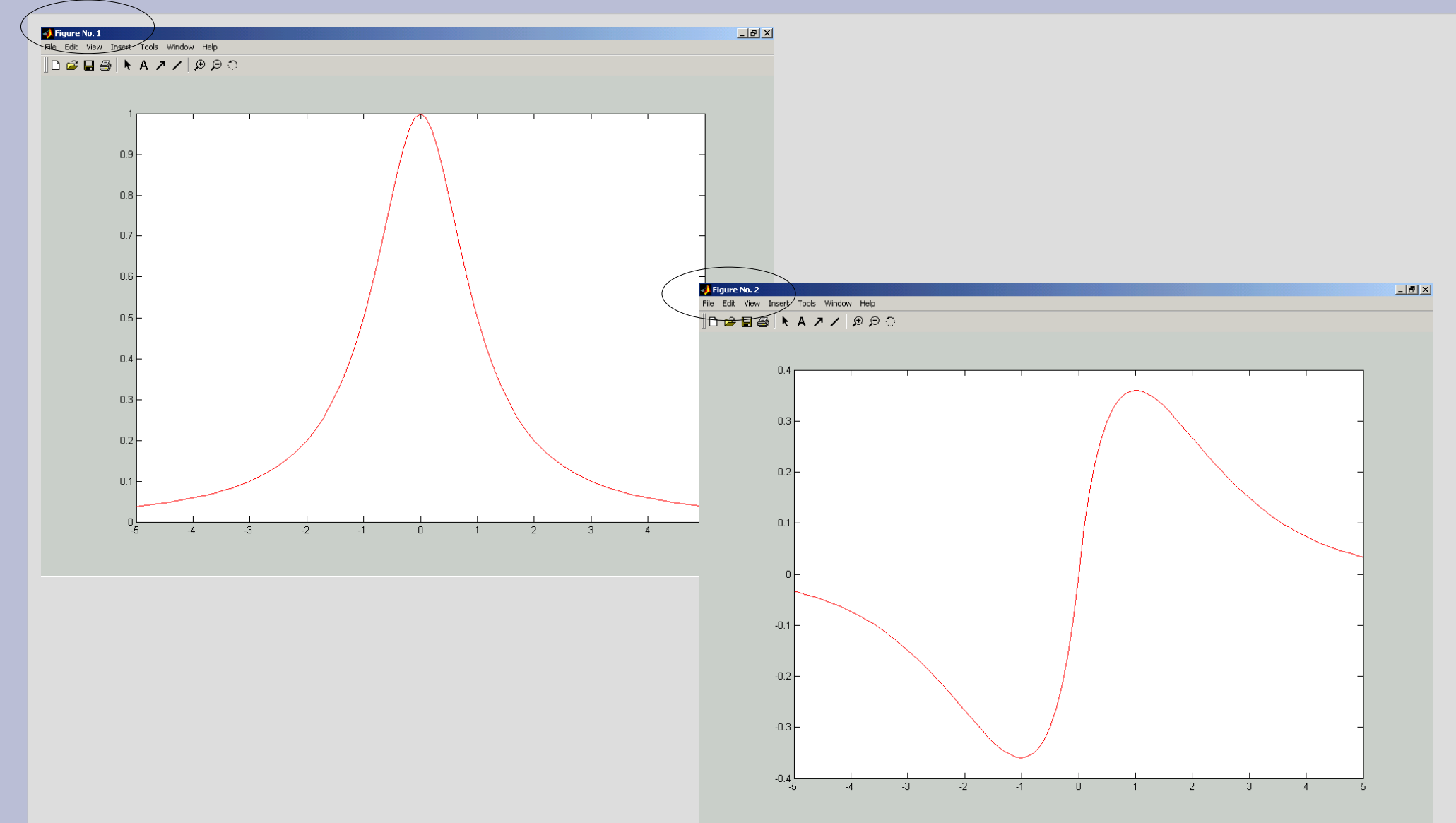

# **Comandi per la gestione di grafici**

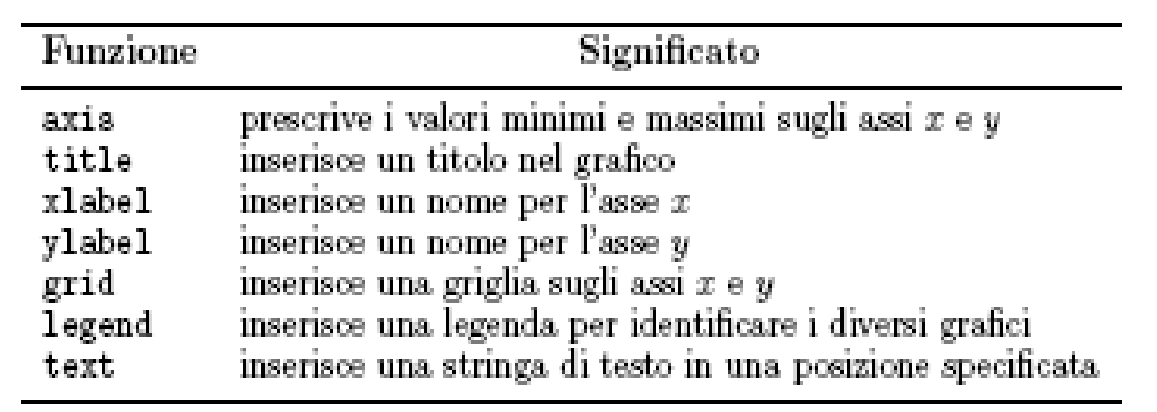

## **Visualizzazione avanzata PIÙ FINESTRE**

Per disegnare diversi grafici separati in una stessa finestra si utilizza il comando subplot. Con tale comando la finestra viene gestita come una matrice di sottofinestre; le sottofinestre vengono numerate a partire da sinistra verso destra e dall'alto verso il basso. La sintassi è:

subplot(riga,colonna,numerosottofinestra)

dove riga e colonna indica la posizione all'interno della matrice in cui viene allocato il grafico indicato dal numerosottofinestra.

## **Visualizzazione avanzata subplot**

 $>>x=linspace(-2,2);$  $>>y=exp(-x.^{2}).*cos(pix);$ >>subplot(2,2,1); *% primo el. della matrice di sottofinestre 2x2*  $\gt$  >  $\text{plot}(x,y)$ ; title('k=1');  $>>y=exp(-x.^2x.*cos(2*pi*x);$ >>subplot(2,2,2); *% secondo*  $\rightarrow$  >  $\frac{1}{2}$  plot(x,y); title('k=2');  $>>y=exp(-x.^{x}2).*cos(3*pi*x);$ >>subplot(2,2,3); *% terzo*  $\gt$ >plot(x,y); title('k=3');  $>>y=exp(-x.^2).*cos(4*pi*x);$ >>subplot(2,2,4); *% quarto*   $\gt$ >plot(x,y); title('k=4');

#### **Visualizzazione avanzata subplot**

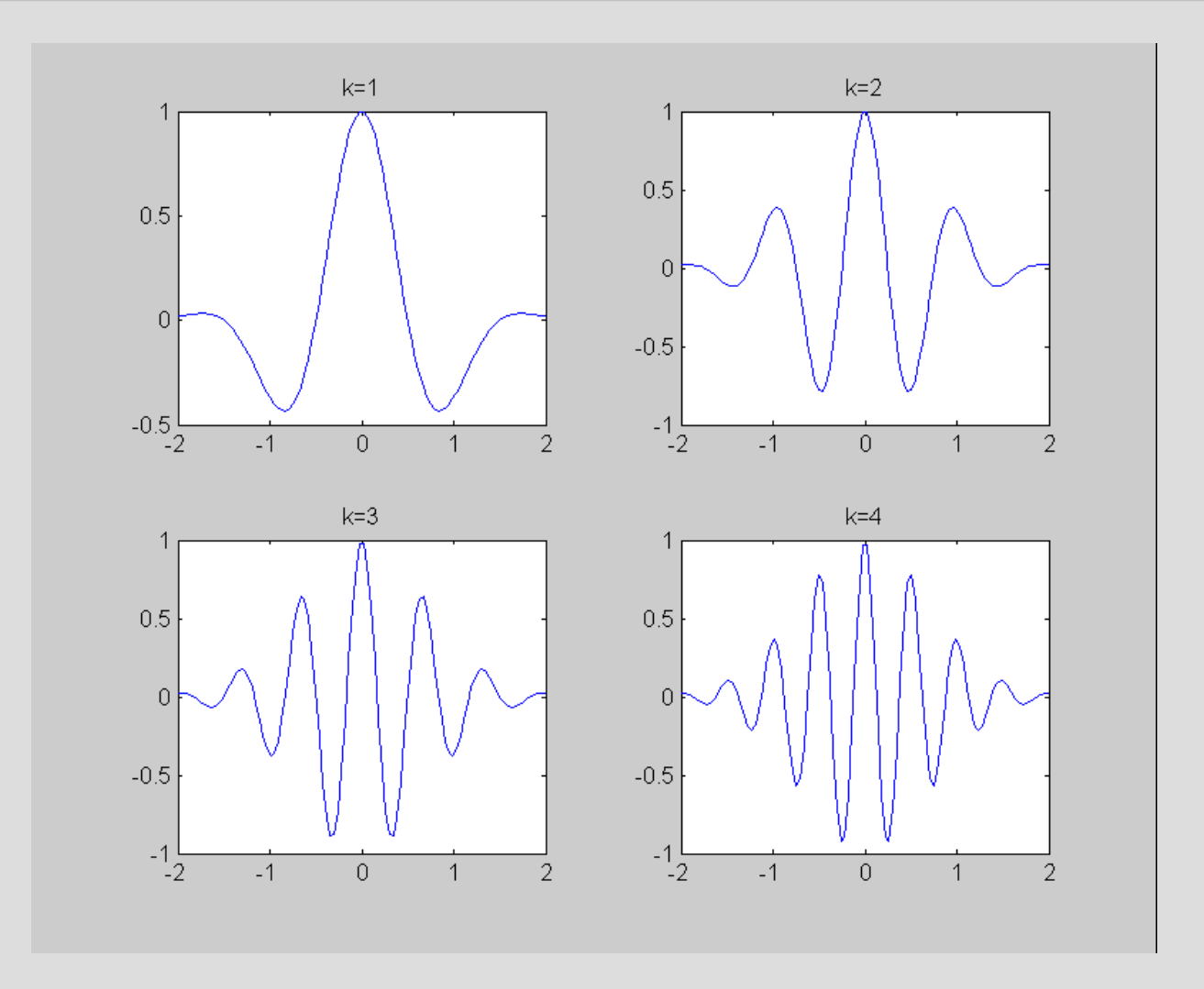

## **Visualizzazione avanzata PIÙ FINESTRE**

- $>> x =$  linspace(0,2\*pi);
- >> subplot(2,2,1);
- $\Rightarrow$  plot(x,sin(x)); axis([0 2\*pi -1.5 1.5]); title('sin(x)');
- >> subplot(2,2,2);
- >> plot(x,sin(2\*x)); axis( $[0 2<sup>*</sup>pi -1.5 1.5]$ ); title('sin(2x)');
- >> subplot(2,2,3);
- >> plot(x,sin(3\*x)); axis( $[0 2<sup>*</sup>pi -1.5 1.5]$ ); title('sin(3x)');
- >> subplot(2,2,4);
- >> plot(x,sin(4\*x)); axis([0 2\*pi -1.5 1.5]); title('sin(4x)');

il comando axis([xmin xmax ymin ymax]) consente di definire gli intervalli di variazione [xmin,xmax] ed [ymin,ymax] delle variabili *x* ed *y*, rispettivamente. Digitando axis si ritorna alla scala automatica.

#### **Visualizzazione avanzata subplot**

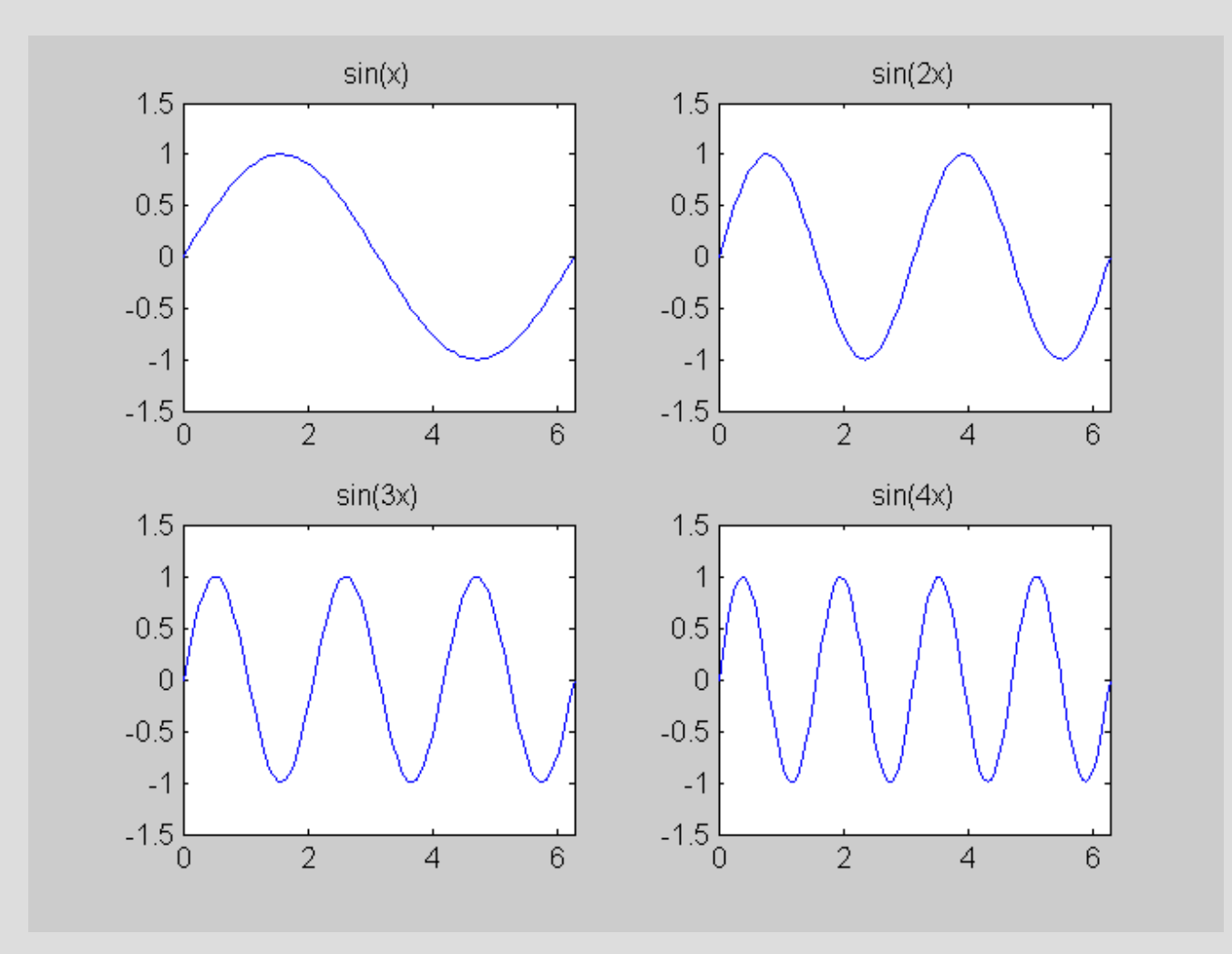

## **Visualizzazione avanzata grafici 3D**

Si vuole rappresentare graficamente la funzione

$$
f(x, y) = xe^{-(x^2+y^2)}
$$

sul dominio  $D = [-2,2]^2$ .

#### % Definisco la griglia con meshgrid  $>> x=[-2:0.1:2]$  $>> y=x;$ >> [X,Y]=meshgrid(x,y); *% X e Y sono matrici* % Valuto la funzione  $>> f='X.*exp(-X.^2-Y.^2)'$  $>> Z=eval(f);$ % Rappresento la funzione  $>>$  surf( $X, Y, Z$ )

>> colorbar *% barra dei colori*

#### **Visualizzazione avanzata grafica 3D**

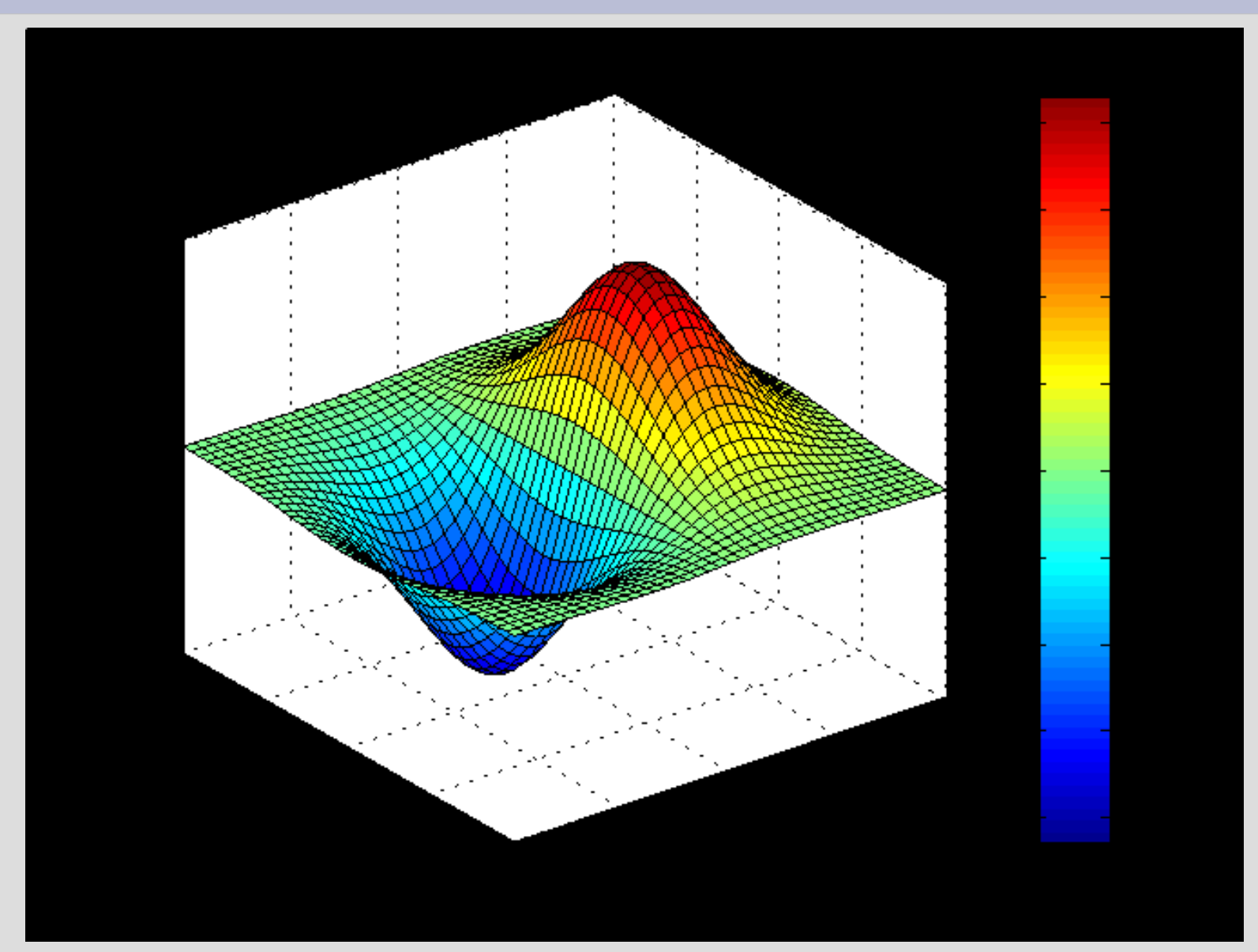

## **Visualizzazione avanzata grafica 3D**

% Definisco la griglia con meshgrid  $>> x=-8$ :.5:8;  $>> y = x;$ 

 $>> [X,Y]=$ meshgrid $(x,y)$ ;  $>> R =$ sqrt(X.^2+Y.^2);  $>> Z = sin(R)$ ./R; % Rappresento la mesh  $\Rightarrow$  mesh $(X, Y, Z)$ 

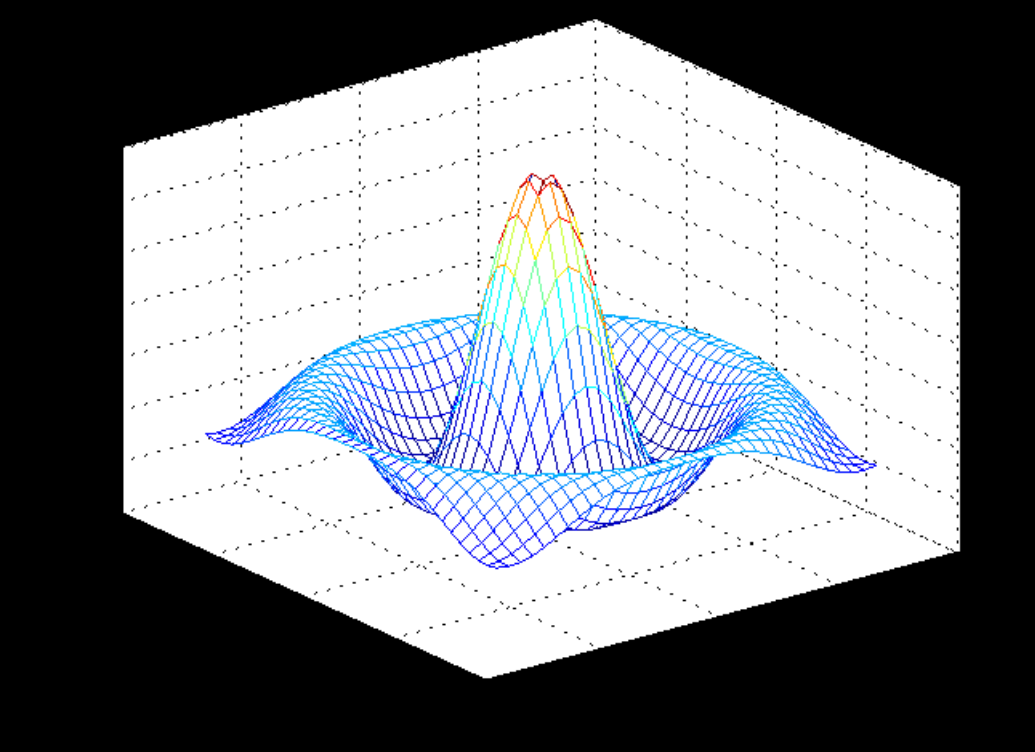

## **Visualizzazione avanzata grafici 3D**

% Rappresento la funzione con barra di colori orizzontale  $>>$  surf( $X, Y, Z$ ) >> colorbar('horiz')

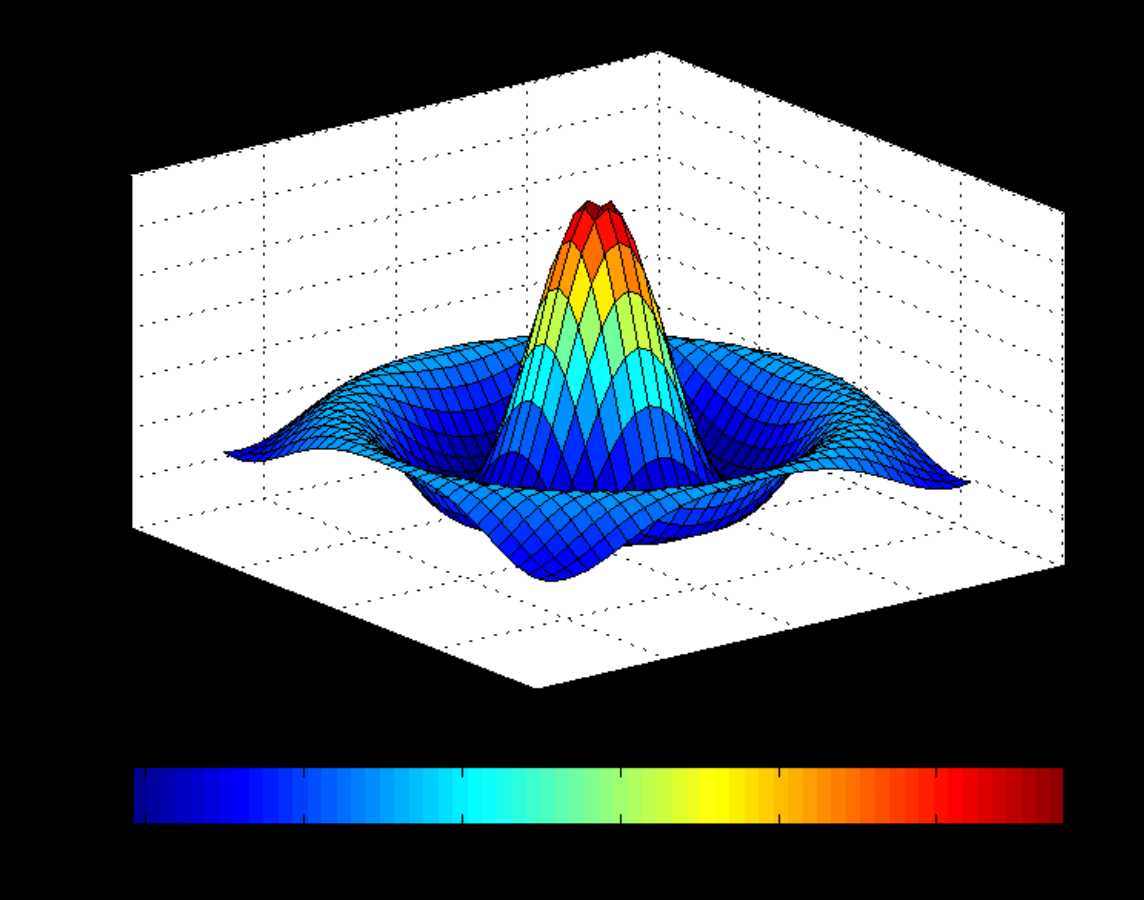

## **Visualizzazione avanzata grafici 3D**

% Definisco la griglia con meshgrid  $>> x=-8$ :.5:8;  $>> y=x;$  $>> [X,Y]=$ meshgrid $(x,y)$ ;  $>>$  R=sqrt(X.^2+Y.^2);  $>> Z = sin(R)$ ./R; % Rappresento la meshz  $\gt$  meshz( $X, Y, Z$ )

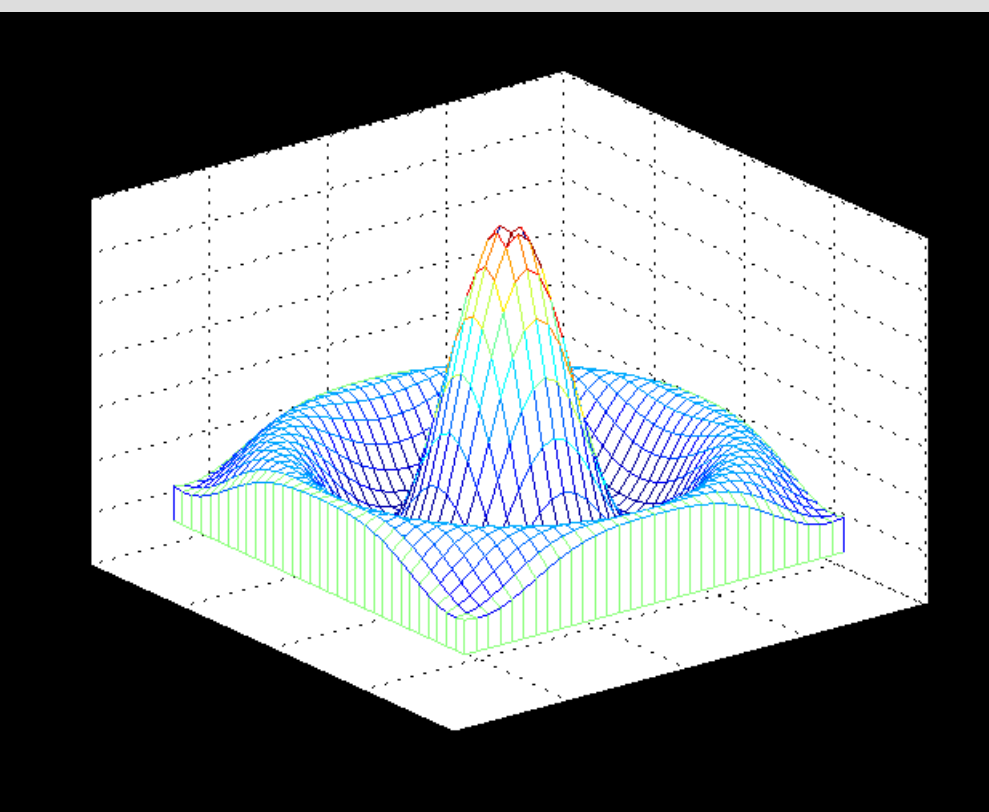

# **Visualizzazione avanzata grafica 3D**

peaks rappresenta una funzione in due variabili ottenuta dalla distribuzione gaussiana.

>> surfl(peaks) >> view(40,-10)

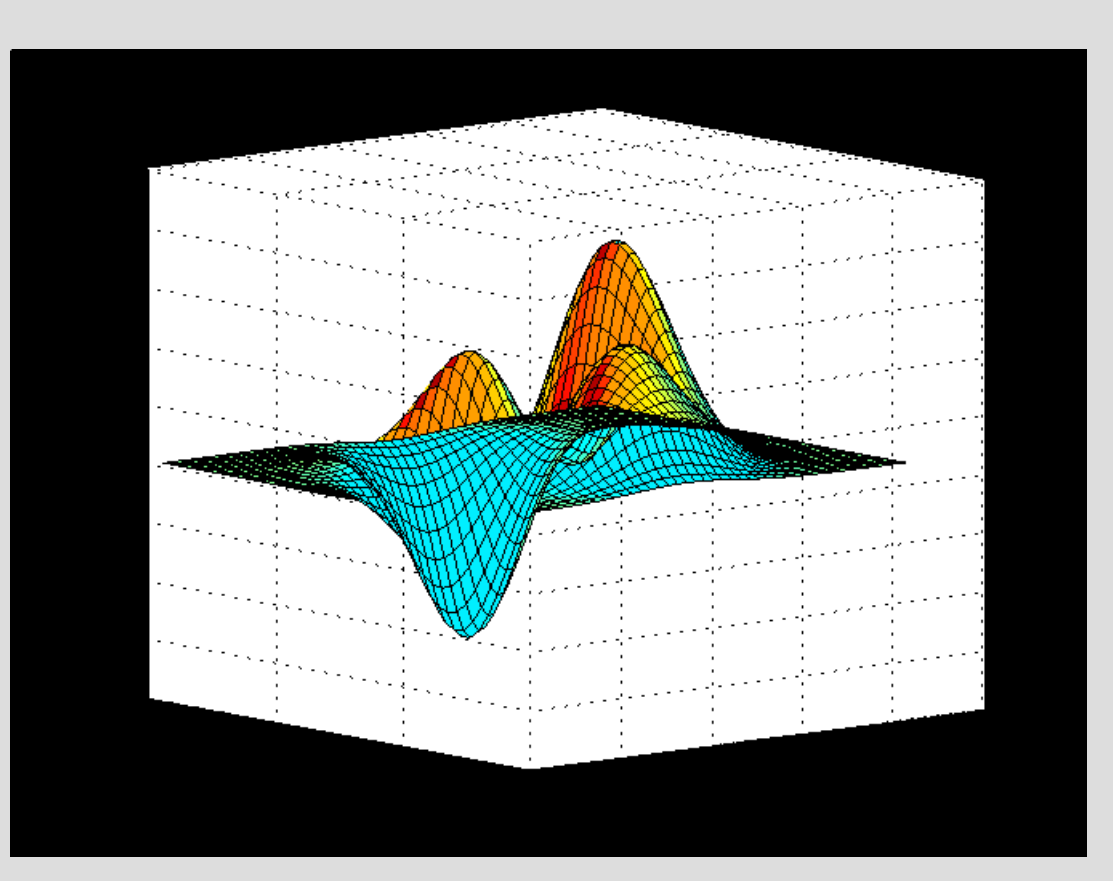

## **Visualizzazione avanzata semplici filmati**

Si vuole disegnare la funzione:

 $f(x, y, t) = 1/5 \sin(x) y \cos(t)$   $(x, y) \in [-\pi, \pi], t \in [0, 2\pi]$ 

- $>> [x,y]$ =meshgrid(-pi:.5:pi);
- $>> f='sin(x). *y/5 * cos(t)';$
- >> nframes=20;
- >> tt=linspace(0,2\*pi,nframes);
- $\ge$  figure(1); clf
- >> Mv=moviein(nframes);
- >> for n=1:nframes
- >>  $t=tt(n); z=eval(f); surf(x,y,z);$
- $\gg$  axis([-pi pi -pi pi -1 1 ]);
- >> Mv(:,n)=getframe;
- >> end
- $\gt$  movie(Mv,4);

#### **M-file**

Matlab consente di memorizzare una sequenza di istruzioni in un *file*; questo, per essere accessibile, deve avere l'[estensione](http://www.dima.unige.it/~ferrarig/glossario/glossario.htm) ".m"e pertanto si chiama M-file.

Se al prompt si digita il nome del file si ottiene lo stesso risultato che si sarebbe ottenuto scrivendo uno ad uno i comandi elencati nel file.

Gli M-file possono essere di due tipi: *script* o *function*.

# **M-file tipo script (script)**

L'ambiente di sviluppo MatLab fornisce un editor orientato alla scrittura di M-file. Per attivare tale editor è sufficiente selezionare il menù File nella finestra principale di MatLab e poi Newe quindi Mfile.

In alternativa si può usare il comando edit dalla finestra principale di MatLab.

Per poter eseguire uno script dalla finestra di comando di MatLab è necessario trovarsi nella directory in cui è stato salvato lo script.

# **Script**

```
Esempio 1:
% graphcos.m
% disegna il grafico della funzione coseno in [0,2*pi]
\frac{0}{0}n=21;a=0;b=2*pi;x=linspace(a,b,n);
y = cos(x);plot(x,y)
```
Se si vuole disegnare il grafico della funzione coseno in [0*;* 2*.*] occorre richiamare lo script graphcos.m digitando il nome dell'M-file: >>graphcos

# **Caratteristiche di un file di tipo script**

- E' il tipo più semplice di M-file perchè non ha variabili di input e output.
- Serve per automatizzare una serie di comandi MATLAB che devono essere eseguiti più volte.
- Opera sui dati esistenti nell'ambiente di lavoro di base, oppure può creare nuovi dati.
- I dati che vengono generati rimangono nell'ambiente di lavoro di base e possono essere riutilizzati per altri calcoli.

# **Caratteristiche di un file di tipo script**

Quindi una caratteristica degli script è quella di non avere parametri di input. Ciò rappresenta un inconveniente quando si vogliono modificare i valori di alcune variabili definite all'interno dello script in quanto costringe l'utente a modificare ogni volta lo script.

# **Script**

```
% apdrett.m
% calcola l'area, il perimetro e la diagonale di un rettangolo
% lati a e b
\frac{0}{0}a=2; b=5;A=a*b, p=2*(a+b), d=sqrt(a^2+b^2)
Digitando
>>apdrett
si ottiene
A =10
p =14
d =5.3852
```
# **Script**

Se si vogliono modificare i valori delle variabili a e b, occorre ridefinirle all'interno dello script. Alternativamente si potrebbe inserire nello script il comando input che consente all'utente di assegnare ad alcune variabili il valore che si desidera tramite tastiera.

Nello script precedente, ciò comporta la sostituzione dei comandi

- $a=2$ ;
- $b=5$ ;

con

a=input('lato minore del rettangolo: '); b=input('lato maggiore del rettangolo: ');

#### **Caratteristiche di uno script**

Le variabili definite in uno script sono variabili globali e quindi contribuiscono ad aumentare l'occupazione di memoria.

Anche questo rappresenta un inconveniente dello script perchè rimangono nella memoria della finestra di lavoro di MatLab anche le variabili di servizio, di cui è superfluo conservare i valori. Per evitare gli inconvenienti sopra descritti di uno script, occorre considerare un altro tipo di M-file, la cosiddetta function.

# **M-file di tipo function (function)**

- Le function sono sottoprogrammi:
	- hanno dei parametri di ingresso e di uscita che permettono la comunicazione con la command window.
	- utilizzano variabili locali che esistono solo in fase di esecuzione della funzione e sono diverse da quelle della command window
- Le function permettono la riusabilità del codice (la stessa procedura con parametri di input diversi)
- Possono chiamare altre function.

#### **Function**

Sintassi: La prima riga del file deve essere del tipo

function  $\lceil$  output $\rceil$   $\Leftarrow$  nome Funzione (input)

Gli argomenti di uscita [output], fra parentesi quadre, e di entrata (input), fra parentesi tonde, sono separati da una virgola ,.

Sono ammesse anche funzioni con nessun argomento sia in ingresso sia in uscita.

Il nome del file deve essere obbligatoriamente nomefunzione.m

## **Esempio Funzione con 0 ingressi 0 uscite**

function visualizza % disegna una retta

% deve essere creato il file visualizza.m  $x = 1:10;$ plot(x,x);

## **Esempio Funzione con 0 ingressi 1 uscite**

function  $num = gennum$ % genera un numero

% deve essere creato il file gennum.m  $num = 4;$ 

# **Esempio Funzione con 1 ingressi 1 uscite**

function num =  $mult2(x)$ % moltiplica per 2

% deve essere creato il file mult2.m  $num = x*2;$ 

## **Esempio Funzione con 2 ingressi 2 uscite**

function  $[s,d] =$  sumdiff $(x,y)$ % somma e differenza

% deve essere creato il file sumdiff.m  $s = x+y;$  $d = x-y;$ 

#### **Function somma2**

function somma $2(x,y)$ % somma due matrici e stampa il risultato

% deve essere creato il file somma2.m  $x+y$ 

#### **Function somma3**

function  $s =$  somma3( $x, y, z$ ) % somma tre variabili e ritorna il risultato

% deve essere creato il file somma3.m  $s= x+y+z;$
### **Function sumprod**

#### function  $[s,p] =$  sumprod $(x,y)$ % calcola la somma e il prodotto di due matrici

% deve essere creato il file sommaprod.m  $s = x+y;$  $p= x.*y;$ 

### **Esempi con somma2**

#### $\gt$  somma2(2,3)  $ans =$

#### 5

#### $>> x=[1 2]; y=[3,4];$  $\gt$  somma2(x,y)

#### $ans =$

#### 4 6

### **Esempi con somma2**

```
>> A = [1 2; 3 4]; B = [5 6; 7 8];>> somma2(A,B)
ans =
```

```
 6 8
   10 12
>> somma2('uno','due')
ans =
```
#### 217 227 212

 Se in input ci sono stringhe, somma i vettori dei caratteri ascii associati alle stringhe 'uno' e 'due', che devono avere la stessa lunghezza.

#### **Esempi con somma2**

#### $>> a=$ somma3 $(1,2,3)$  $a =$

#### 6

#### $>>$  somma3(4,5,6)  $ans =$

#### 15

>> b=somma3(7,8,9); *% non produce output perchè* 

 *% termina con ';' il risultato è % comunque assegnato a b.* 

## **Esempi con sumprod**

```
>> [a,b]=sumprod(2,3)
a = 5
\mathsf{D} 6
>>sumprod(2,3)
ans = 5
>> v=sumprod(2,3)V =5
```
*sumprod richiede 2 parametri in output, richiamare la function senza variabili di output o solo con una non produce messaggi di errore ma non è corretto.*

### **Esempi con sumprod**

```
>> x=[1 2]; y=[3,4];>> [a,b]=sumprod(c(x,y))a = 4 6
b =
```
3 8

 $>> [a,b,c]$ =sumprod $(x,y)$ ??? Error using ==> sommaprod Too many output arguments.

 *Richiamare la function con più di due variabili di output produce un messaggio di errore*

## **Esempio di script che richiama una function**

Salviamo il seguente script nel file sommeprod.m:

```
% programma che calcola somma e prodotto di a e b
% dati in input, utilizzando la function 
\% [s,p] = sumprod(x,y)
\frac{0}{0}a=input('1^ numero ');
b=input('2^{\wedge} numero ');
[som,prodot]=sumprod(a,b);
disp('la somma e'''); disp(som)
disp('il prodotto e'''); disp(prodot)
```
## **Script che richiama una function**

Eseguiamo lo script richiamandolo

>> sommeprod 1<sup>^</sup> numero 5 2^ numero 6 la somma e' 11

il prodotto e' 30

## **Script che richiama una function**

Se una funzione ha molti parametri può essere conveniente avere la possibilità di chiamarla con un numero di parametri minore di quelli previsti.

Inoltre la function potrebbe eseguire parti di codice diverse in funzione del numero dei parametri.

Le funzioni nargin e nargout permettono di determinare con quanti parametri di input e di output è chiamata una funzione.

## **MatLab come linguaggio di programmazione**

MatLab può essere considerato un linguaggio di programmazione alla stregua del Fortran o del C. L'esistenza di strutture sintattiche tradizionali e l'uso appropriato di funzioni intrinseche consentono di codificare in modo semplice e flessibile algoritmi semplici e più complessi.

MATLAB ha cinque strutture di controllo di flusso:

- if statements
- switch statements
- for loops
- while loops
- break statements

# **Operatori logici e relazionali**

#### Operatori relazionali

- < minore di
- <= minore o uguale di
- > maggiore di
- >= maggiore o uguale di
- $==$  uguale a
- $\sim$  = diverso da

#### Operatori logici

- & and
- | or
- ~ not

### **Operatori relazionali**

>> minore = 3<5 *% relazione vera = 1*  $minore =$  $\blacksquare$  1 >> maggiore = 3>5 *% relazione falsa = 0* maggiore =  $\Omega$  $>> x=2;$ >> x==0 *% relazione falsa = 0*  $ans =$  0 >> x==2 *% relazione vera = 1*  $ans =$  $\blacksquare$  1

## **Operatori relazionali**

Gli operatori relazionali possono essere applicati anche alle matrici:  $>> a=[1 2; 0 -1];$ >> a>0 % *i primi due elementi sono veri*  $ans =$  1 1  $\Omega$  0 >> a>=0 % *i primi tre elementi sono veri*  $ans =$  1 1 1 0

## **Operatori logici**

>> x=1; y= -1; ans = 0 ans = 1

>> x>0 & y>0 *% questa relazione è falsa*

>> x>0 | y>0 *% questa relazione è vera*

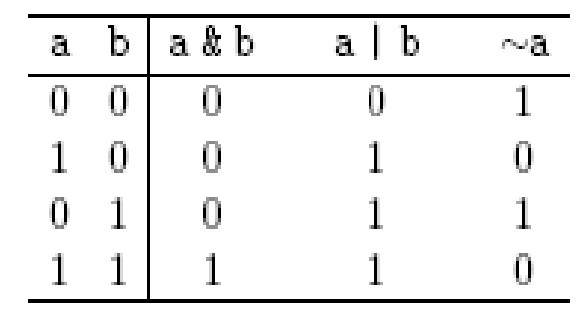

## **Esecuzioni condizionali IF**

**SINTASSI** if condizione blocco di istruzione end

blocco di istruzioni sarà eseguito solo se è verificata la condizione

```
>> a = 3;\Rightarrow if a > 0\gt disp(a);
>> end
    3
```
### **Esecuzioni condizionali IF-ELSE**

**SINTASSI** if condizione blocco di istruzioni 1 else blocco di istruzioni 2 end

 blocco di istruzioni 1 sarà eseguito solo se è verificata la condizione altrimenti verrà eseguito il blocco di istruzioni  $\overline{\phantom{0}}$ 

### **Esecuzioni condizionali IF-ELSE**

 $>> a = 3;$ 

- $\gt$  if a  $> 0$
- >> disp(['maggiore di zero ',num2str(a)]); >> else
- >> disp(['minore di zero ',num2str(a)]); >> end

maggiore di zero 3

## **Esecuzioni condizionali IF sintassi generale**

**SINTASSI** if condizione1 blocco di istruzioni 1 elseif condizione2 blocco di istruzioni 2 ...

else

blocco di istruzioni n

end

blocco di istruzioni 1 sarà eseguito solo se la condizione1 risulta essere verificata, il secondo solo se la condizione1 risulta essere falsa e la condizione2 vera ecc. Il blocco di istruzioni dopo else sarà eseguito soltanto se nessuna delle precedenti condizioni risulterà vera.

## **Esecuzioni condizionali IF-ELSE**

if x=='domenica' | x=='sabato ' display('Week end!!!') elseif x=='venerdi ' display('Torno a casa') else display('Lavoro') end

Imposto

>>x='sabato ' *% x deve essere impostata come % stringa di 8 caratteri*

ans= Week end

## **Cicli FOR**

In Matlab la ripetizione di blocchi di istruzioni per un numero di volte specificato e in modo incondizionato viene eseguita tramite l'istruzione di ciclo FOR ...END la cui sintassi e`:

for indice = espressione blocco di istruzioni end

Dove indice è una quantità che assume diversi valori a seconda di espressione, e end segna la fine del blocco di istruzioni da ripetere.

## **Cicli FOR esempio di incremento**

Spesso espressione ha la forma x1:x2 oppure x1:step:x2.

Indice viene utilizzato come contatore, x1 è il valore iniziale assunto dal contatore, step l'incremento dato al contatore ad ogni ciclo (in mancanza di step l'incremento è 1), x2 il valore finale che controlla il ciclo.

# **Cicli FOR esempio di incremento**

 $>$  for i=1:8 >> disp(['numero: ',num2str(i)]); >> end numero: 1 numero: 2 numero: 3 numero: 4 numero: 5 numero: 6 numero: 7 numero: 8

## **Cicli FOR esempio di decremento**

 $>$  for i=8:-1:1 >> disp(['numero: ',num2str(i)]); >> end numero: 8 numero: 7 numero: 6 numero: 5 numero: 4 numero: 3 numero: 2

numero: 1

## **Cicli FOR esempio incremento non intero**

```
\gt for i=0: pi/4: pi
>disp(['sin(',num2str(i),')=',num2str(sin(i))]);
>> end
sin(0)=0sin(0.7854)=0.70711
sin(1.5708)=1sin(2.3562)=0.70711
sin(3.1416)=1.2246e-016
```
## **Cicli FOR**

- Più cicli for possono essere annidati l'uno all'interno dell'altro.
- Cicli for molto lunghi (ad esempio "for i=1:1000000") costruiscono vettori che rischiano di esaurire la memoria disponibile;
- in espressione possiamo scrivere sequenze di indici arbitrarie, ad esempio:

for  $i = [2, 3, 5, 7, 11, 13, 17, 19]$ 

se vogliamo scandire i numeri primi.

### **WHILE**

Se si ha la necessità di ripetere una o più istruzioni fintanto che una condizione sarà verificata non sapendo a priori il numero di ripetizioni si usa l'istruzione WHILE ...END, la cui sintassi è:

while condizione blocco istruzioni end

Dove blocco di istruzioni verrà eseguito fintanto che condizione risulta vera.

## **WHILE**

Per sommare tutti i voti di uno studente (ad esempio per farne la media), senza doverne conoscere a priori il numero, potremmo costruire questo script:

```
n\nuoti = 0; somma = 0;
  voto = input('voto? (0 per finire)');
while voto \sim=0        somma = somma + voto;
    nvoti = nvoti + 1;
            voto = input('voto? (0 per finire)');
    end
   media = somma/nvoti;
   disp (media)
```
## **WHILE**

Per sommare tutti i voti di uno studente (ad esempio per farne la media), senza doverne conoscere a priori il numero, potremmo costruire questo script:

```
n\nuoti = 0; somma = 0;
  voto = input('voto? (0 per finire)');
while voto \sim=0        somma = somma + voto;
    nvoti = nvoti + 1;
            voto = input('voto? (0 per finire)');
    end
   media = somma/nvoti;
   disp (media)
```
## **SWITCH**

L'istruzione switch effettua una selezione fra più possibilità, la sintassi è:

switch *switch\_expr* case *case\_expr* statement,...,statement case {case\_expr1,case\_expr2,case\_expr3,...} statement,...,statement

... otherwise statement,...,statement end

## **SWITCH**

Esempio: nome='rosa'; % nome='giglio'; % nome='garofano'; switch nome case 'rosa' disp('si tratta di una rosa') case 'garofano' disp('si tratta di un garofano') case 'giglio' disp('si tratta di un giglio') otherwise disp('si tratta di un altro fiore') end

### **BREAK**

L'istruzione break permette di terminare immediatamente l'esecuzione di un un ciclo for o while (ad esempio in caso di errore). Quando è eseguita l'istruzione break MatLab salta automaticamente all'istruzione end che termina il ciclo.

```
for i = 1 : 10       a = input('Inserisci a '); 
  if a = 0 disp('attenzione e' un denominatore!');
         break; 
  end 
  x(i) = 1/a;    end
```